IBM DB2 10.1 para Linux, UNIX e Windows

# *Instalalando o IBM Data Server Clients*

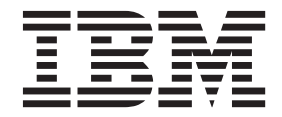

**G517-0197-00**

IBM DB2 10.1 para Linux, UNIX e Windows

# *Instalalando o IBM Data Server Clients*

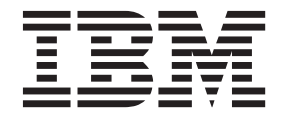

#### **Note**

Before using this information and the product it supports, read the general information under [Apêndice C, "Avisos", na](#page-76-0) [página 69.](#page-76-0)

#### **Edition Notice**

This document contains proprietary information of IBM. It is provided under a license agreement and is protected by copyright law. The information contained in this publication does not include any product warranties, and any statements provided in this manual should not be interpreted as such.

You can order IBM publications online or through your local IBM representative.

- v To order publications online, go to the IBM Publications Center at [http://www.ibm.com/shop/publications/](http://www.ibm.com/shop/publications/order) [order](http://www.ibm.com/shop/publications/order)
- v To find your local IBM representative, go to the IBM Directory of Worldwide Contacts at [http://www.ibm.com/](http://www.ibm.com/planetwide/) [planetwide/](http://www.ibm.com/planetwide/)

To order DB2 publications from DB2 Marketing and Sales in the United States or Canada, call 1-800-IBM-4YOU (426-4968).

When you send information to IBM, you grant IBM a nonexclusive right to use or distribute the information in any way it believes appropriate without incurring any obligation to you.

#### **© Copyright IBM Corporation 2012.**

# **Índice**

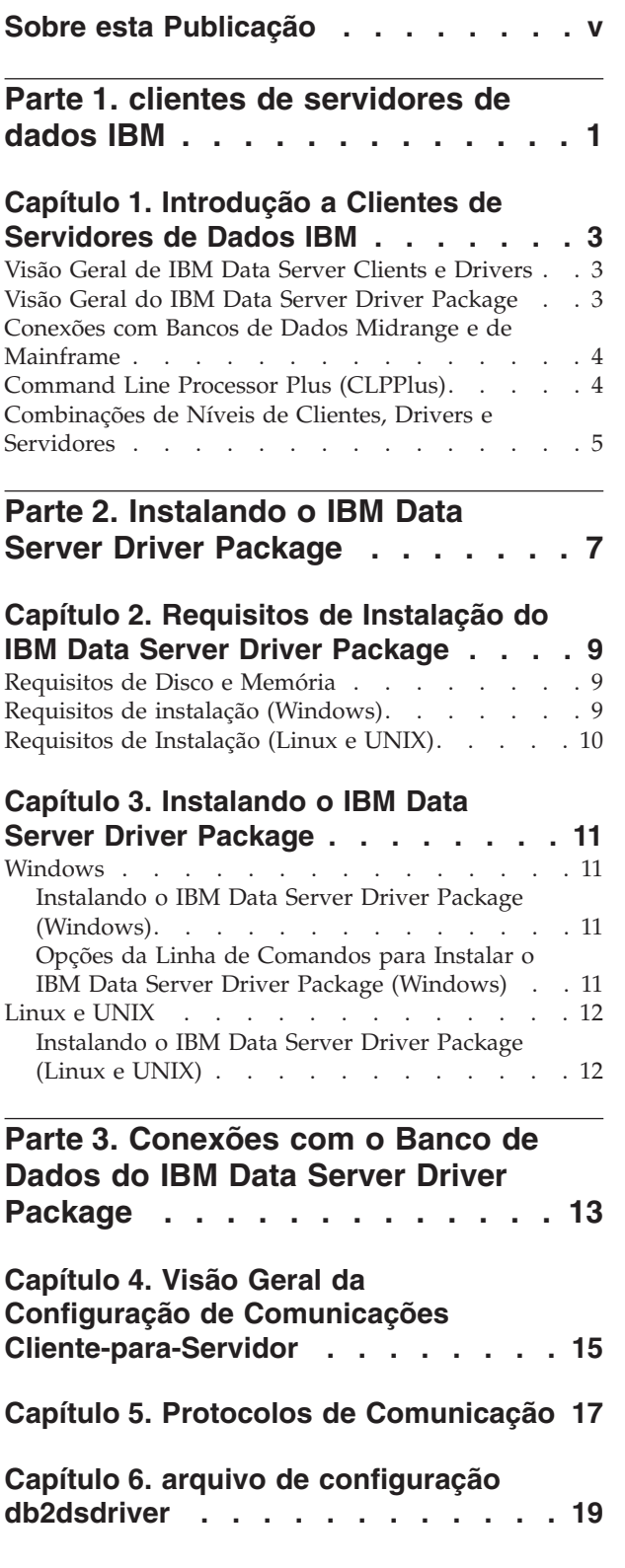

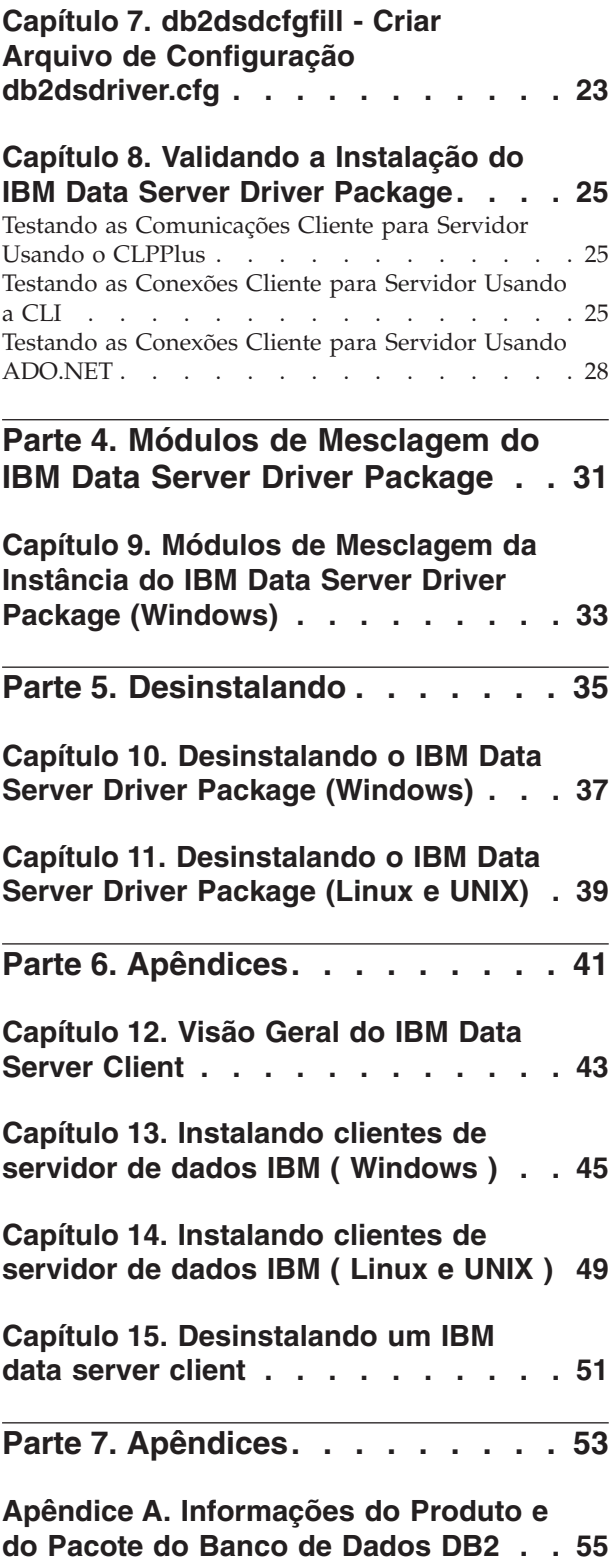

## **[Apêndice B. Visão Geral das](#page-66-0)**

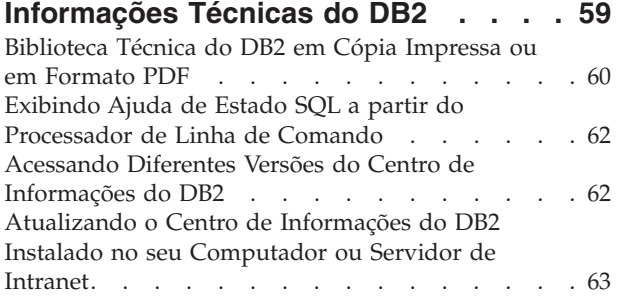

[Atualizando Manualmente o Centro de Informações](#page-71-0) [do DB2 Instalado em seu Computador ou Servidor](#page-71-0) de Intranet [. . . . . . . . . . . . . . 64](#page-71-0) Tutoriais do DB2 [. . . . . . . . . . . . 66](#page-73-0) [Informações sobre Resolução de Problemas do DB2 66](#page-73-0) Termos e Condições [. . . . . . . . . . . 67](#page-74-0) **[Apêndice C. Avisos](#page-76-0) . . . . . . . . . [69](#page-76-0) Índice Remissivo [. . . . . . . . . . 73](#page-80-0)**

# <span id="page-6-0"></span>**Sobre esta Publicação**

Se estiver interessado na instalação e configuração de clientes ou driver de servidor de dados IBM, configuração de um cliente thin, ou ambiente de cliente DB2 Connect thin, você deve ler este manual.

<span id="page-8-0"></span>**Parte 1. clientes de servidores de dados IBM**

# <span id="page-10-0"></span>**Capítulo 1. Introdução a Clientes de Servidores de Dados IBM**

## **Visão Geral de IBM Data Server Clients e Drivers**

Há vários tipos de clientes e drivers de servidor de dados da IBM<sup>®</sup> disponíveis. Cada um fornece um determinado tipo de suporte.

O cliente de servidor de dados IBM e os tipos de driver são os seguintes:

- IBM Data Server Driver Package
- IBM Data Server Driver for JDBC and SQLJ
- IBM Data Server Driver para ODBC e CLI
- IBM Data Server Runtime Client
- IBM Data Server Client

Cada cliente e driver do IBM Data Server e fornece um tipo particular de suporte:

- v Apenas para aplicativos Java, utilize o IBM Data Server Driver for JDBC and SQLJ.
- Para aplicativos que usam ODBC, CLI, .NET, OLE DB, PHP, Ruby, JDBC, CLPPlus ou SQLJ, use o IBM Data Server Driver Package.
- v Para aplicativos utilizando DB2CI, use IBM Data Server Client.
- v Para o processador de linha de comandos (CLP), com função não disponível no IBM Data Server Driver Package recomendado.

Em geral, recomenda-se o uso do IBM Data Server Driver Package. O IBM Data Server Driver Package possui uma pequena área de cobertura e fornece suporte de tempo de execução para aplicativos que usam ODBC, CLI, .NET, OLE DB, PHP, JDBC ou SQLJ, sem a necessidade de instalar o IBM Data Server Runtime Client ou o IBM Data Server Client. Informações sobre os requisitos de instalação e o procedimento de instalação e desinstalação do IBM Data Server Driver Package são discutidas em detalhes neste manual. É possível localizar informações sobre o IBM Data Server Client nos Apêndices deste manual.

## **Visão Geral do IBM Data Server Driver Package**

O IBM Data Server Driver Package é uma solução de implementação leve que fornece suporte de tempo de execução para aplicativos que usam ODBC, CLI, .NET, OLE DB, PHP, Ruby, JDBC ou SQLJ, sem a necessidade de instalar o Data Server Runtime Client ou o Data Server Client .

Esse driver possui uma área de cobertura pequena e foi projetado para ser redistribuído por fornecedores de software independentes (ISVs). Esse driver também foi projetado para ser usado para distribuição de aplicativos em cenários de implementação em massa que são típicos de empresas grandes.

O IBM Data Server Driver Package inclui os seguintes recursos:

- v DB2 Command Line Processor Plus (CLPPlus) para criar, editar e executar dinamicamente instruções e scripts SQL.
- v Suporte para aplicativos que usam ODBC, CLI, PHP ou Ruby para acessar bancos de dados.
- Em sistemas operacionais Windows, suporte para aplicativos que usam .NET ou OLE DB para acessar bancos de dados. Além disso, este pacote de driver está

<span id="page-11-0"></span>disponível como uma imagem instalável. Usando módulos de mesclagem, é possível integrar facilmente o driver em uma instalação baseada no Windows Installer.

- v Suporte para aplicativos clientes e applets gravados na linguagem Java usando JDBC e para SQL integrada para Java (SQLJ).
- Suporte para executar aplicativos de SQL integrada. Nenhum recurso de pré-compilador ou de ligação é fornecido.
- v Arquivos de cabeçalho do aplicativo para recriar os drivers de PHP, Ruby, Python e Perl. Os drivers Python e Perl não estão disponíveis no IBM Data Server Driver Package, no entanto, é possível fazer download e construir esses drivers usando os arquivos de cabeçalho.
- v Suporte para a CLI do DB2 Interactive por meio do comando **db2cli**.
- v Suporte para rastreios do DRDA por meio do comando **db2drdat**.

### **Conexões com Bancos de Dados Midrange e de Mainframe**

Com o IBM Data Server Driver Package, é possível se conectar a bancos de dados DB2 em plataformas midrange e de mainframe, isto é, às plataformas OS/390 e z/OS, System i, VSE e VM. Também é possível se conectar a outros bancos de dados que estão em conformidade com o protocolo Distributed Relational Database Architecture (DRDA).

Para se conectar a um servidor z/OS ou System i com o IBM Data Server Driver Package, você deve ativar uma chave de licença do DB2 Connect no subsistema DB2 for z/OS. Para ativar a chave de licença em um subsistema DB2 for z/OS:

- 1. Assegure-se de que o Java Runtime Environment 1.4.2, ou mais recente, esteja disponível na estação de trabalho do DB2 para Linux, UNIX e Windows a partir da qual você deseja executar o utilitário de ativação.
- 2. No diretório *activation\_cd\_root*\consv\_zs\db2\license, emita o comando para seu sistema operacional com as opções apropriadas:
	- v Em sistemas operacionais UNIX: db2connectactivate.sh *options*
	- v Em sistemas operacionais Windows: db2connectactivate *options*

Para obter mais informações sobre o comando **db2connectactivate**, consulte o tópico do comando **db2connectactivate** no Guia do Usuário do DB2 Connect.

É possível se conectar a um banco de dados midrange ou de mainframe a partir de uma estação de trabalho nas seguintes maneiras:

- Instale o IBM Data Server Driver Package localmente e utilize-o para se conectar diretamente a um host.
- v Conecte-se ao mesmo host ou a um host diferente por meio de um gateway servidor DB2 Connect intermediário.

# **Command Line Processor Plus (CLPPlus)**

O command line processor plus (CLPPlus) fornece uma interface com o usuário da linha de comandos que pode ser usada para se conectar a bancos de dados e para definir, editar e executar instruções, scripts e comandos.

O CLPPlus complementa as funções fornecidas pelo processador de linha de comandos (CLP). O CLPPlus inclui os seguintes recursos:

v Suporte para estabelecer conexões com bancos de dados quando se fornece um ID do usuário e uma senha do banco de dados.

- <span id="page-12-0"></span>v Um buffer que pode ser usado para armazenar scripts, fragmentos de scripts, instruções SQL, instruções SQL PL ou instruções PL/SQL para edição e, em seguida, execução. É possível listar, imprimir ou editar o texto no buffer ou executar o texto no buffer como um script em lote.
- v Um conjunto abrangente de comandos do processador que podem ser usados para definir variáveis e sequências que podem ser armazenadas no buffer.
- v Um conjunto de comandos que recuperam informações sobre um banco de dados e objetos de banco de dados.
- v A capacidade de armazenar buffers ou saída de buffer em um arquivo.
- v Diversas opções para formatar a saída de scripts e consultas.
- v Suporte para executar rotinas definidas pelo sistema.
- v Suporte para executar comandos do sistema operacional.
- v Uma opção para gravar a saída de comandos, instruções ou scripts executados.

O CLPPlus suporta apenas autenticação do SERVER, SERVER\_ENCRYPT e KERBEROS.

## **Combinações de Níveis de Clientes, Drivers e Servidores**

Várias versões de um cliente ou driver podem se conectar a diferentes versões de um servidor e bancos de dados DB2 em servidores midrange e mainframe.

#### **Níveis de Cliente DB2 Necessários para Recursos de IBM DB2 pureScale Feature**

Para que seu aplicativo faça uso integral dos recursos do DB2 pureScale, seu cliente DB2 deve estar em certos níveis de liberação:

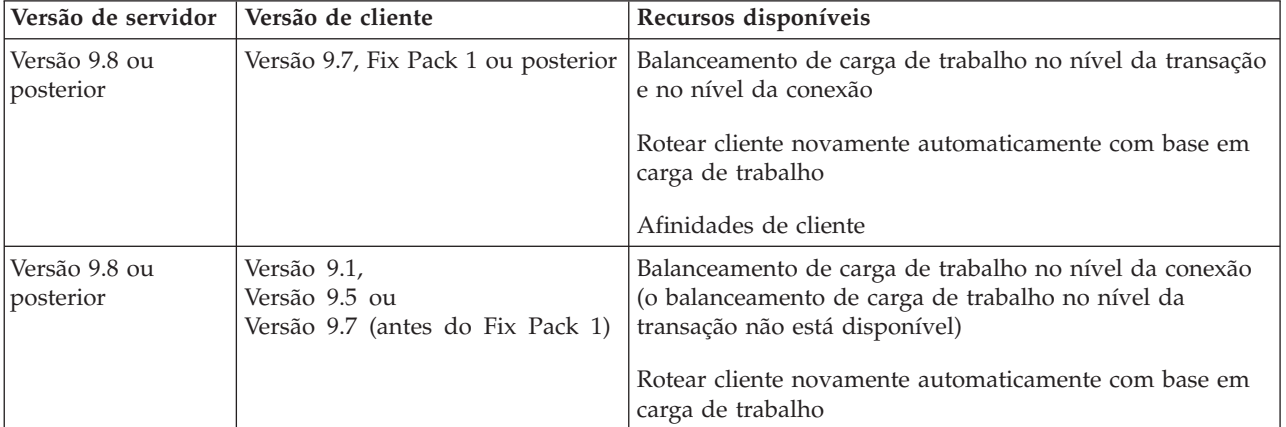

## **Combinações de Clientes e Servidores DB2 Versão 9.1, DB2 Versão 9.5, DB2 Versão 9.7 e DB2 Versão 10.1**

Geralmente, clientes do DB2 Versão 9.1, DB2 Versão 9.5 e DB2 Versão 9.7 podem acessar um servidor remoto do DB2 Versão 10.1. Entretanto, se versões diferentes de um cliente e um servidor DB2 estiverem localizados no mesmo sistema, conexões locais cliente-a-servidor usando Comunicação Interprocessual (IPC) não são suportadas. Em vez disso, é possível estabelecer uma conexão como uma conexão remota (chamada de *conexão de loopback*) usando TCP/IP.

O IBM Data Server Driver Package pode acessar servidores de uma versão anterior ou mais recente. No entanto, quando um driver de versão mais recente acessa um servidor de versão anterior, a funcionalidade da versão mais recente não fica disponível para o cliente. Por exemplo, o IBM Data Server Driver Package Versão 10.1 pode acessar um servidor DB2 Versão 9.1, no entanto, a funcionalidade do DB2 Versão 9.7 não fica disponível para o cliente. Para usar a funcionalidade mais recente do servidor, migre para a versão mais recente do servidor.

#### **Combinações de DB2 Versão 10.1 e Produtos DB2 em Plataformas Midrange e Mainframe**

Os servidores DB2 suportam acesso a partir dos seguintes clientes em plataformas midrange e mainframe:

- v DB2 para z/OS e OS/390 Versão 8 ou mais recente
- DB2 for i5/OS Versão 5 ou posterior
- DB2 para VM e VSE Versão 7

<span id="page-14-0"></span>**Parte 2. Instalando o IBM Data Server Driver Package**

# <span id="page-16-0"></span>**Capítulo 2. Requisitos de Instalação do IBM Data Server Driver Package**

## **Requisitos de Disco e Memória**

Assegure-se de que uma quantia apropriada de espaço em disco esteja disponível para a instalação do IBM Data Server Driver Package e aloque memória adequadamente.

## **Requisitos de Disco**

O espaço mínimo em disco necessário para o IBM Data Server Driver Package é de aproximadamente 130 MB.

### **Requisitos de Memória**

Como o IBM Data Server Driver Package possui uma área de cobertura menor do que a do IBM Data Server Runtime Client e do IBM Data Server Client, a RAM necessária é muito pequena: aproximadamente 512 MB.

## **Requisitos de instalação (Windows)**

As seguintes restrições se aplicam à instalação do IBM Data Server Driver Package:

- Você deve instalar o IBM Data Server Driver Package separadamente.
- v Não é possível instalar nenhum outro produto de banco de dados no mesmo caminho do IBM Data Server Driver Package.
- Para JDBC e SQL for Java (SQLJ) integrada, o IBM Data Server Driver Package suporta apenas o driver JDBC tipo 4 do DB2.
- v A instalação de diversas cópias do IBM Data Server Driver Package é um método de instalação avançada não recomendado para a maioria dos usuários.
- v O caminho da instalação padrão do IBM Data Server Driver Package é Program Files\IBM\IBM DATA SERVER DRIVER. Se você instalar diversas cópias do IBM Data Server Driver Package na mesma máquina, o nome de diretório padrão será Program Files\IBM\IBM DATA SERVER DRIVER\_*nn*, em que *nn* é o número gerado que torna o nome do diretório exclusivo. Por exemplo, se você instalar uma segunda cópia na mesma máquina, o nome de diretório padrão será Program Files\IBM\IBM DATA SERVER DRIVER\_02.

Para instalar o pacote IBM Data Server Driver Package, obtenha o arquivo compactado que contém este pacote de driver:

- 1. Acesse o website Fix Central do Suporte IBM [\(www.ibm.com/support/](http://www.ibm.com/support/fixcentral/) [fixcentral/\)](http://www.ibm.com/support/fixcentral/).
- 2. Na lista **Grupo de Produtos**, selecione **Information Management**.
- 3. Na lista **Produto**, selecione **IBM Data Server Client Packages**.
- 4. Na lista **Versão da Instalação**, selecione uma versão específica ou todas as versões.
- 5. Na lista **Plataforma**, selecione uma plataforma específica ou todas as plataformas e clique em **Continuar**.

Clique em **Continuar** novamente na próxima tela e será apresentada uma lista com todos os pacotes de cliente e driver que estiverem disponíveis para sua plataforma.

## <span id="page-17-0"></span>**Requisitos de Instalação (Linux e UNIX)**

As seguintes restrições se aplicam ao IBM Data Server Driver Package em sistemas operacionais Linux e UNIX:

- Você deve instalar o IBM Data Server Driver Package separadamente.
- v Não é possível instalar nenhum outro produto de banco de dados no mesmo caminho do IBM Data Server Driver Package.

Para instalar o pacote IBM Data Server Driver Package, obtenha o arquivo compactado que contém este pacote de driver:

- 1. Acesse o website Fix Central do Suporte IBM [\(www.ibm.com/support/](http://www.ibm.com/support/fixcentral/) [fixcentral/\)](http://www.ibm.com/support/fixcentral/).
- 2. Na lista **Grupo de Produtos**, selecione **Information Management**.
- 3. Na lista **Produto**, selecione **IBM Data Server Client Packages**.
- 4. Na lista **Versão da Instalação**, selecione uma versão específica ou todas as versões.
- 5. Na lista **Plataforma**, selecione uma plataforma específica ou todas as plataformas e clique em **Continuar**.

Clique em **Continuar** novamente na próxima tela e será apresentada uma lista com todos os pacotes de cliente e driver que estiverem disponíveis para sua plataforma.

# <span id="page-18-0"></span>**Capítulo 3. Instalando o IBM Data Server Driver Package**

## **Windows**

## **Instalando o IBM Data Server Driver Package (Windows)**

O procedimento para instalação do IBM Data Server Driver Package em sistemas operacionais Windows é descrito na seção a seguir.

## **Procedimento**

Para instalar o IBM Data Server Driver Package a partir de uma imagem de fix pack em um sistema operacional Windows:

- 1. No website Fix Central do Suporte IBM [\(www.ibm.com/support/fixcentral/\)](http://www.ibm.com/support/fixcentral/), faça download do pacote de driver que contém o programa de configuração.
- 2. Para iniciar a instalação do IBM Data Server Driver Package transferido por download, execute o executável de configuração.
- 3. Aceite os termos do contrato de licença.
- 4. Selecione o caminho de instalação para o IBM Data Server Driver Package.
- 5. Forneça o nome da cópia do IBM Data Server Driver Package, que deve ser o local em que o pacote está instalado. O nome da cópia padrão é IBMDBCL1.
- 6. Certifique-se de que todos os caminhos apropriados sejam especificados, verificando as configurações de instalação.

#### **Resultados**

Agora o IBM Data Server Driver Package está instalado no local especificado durante o processo de instalação.

## **O que Fazer Depois**

É possível criar e preencher opcionalmente o arquivo de configuração db2dsdriver.cfg com informações do diretório do banco de dados.

## **Opções da Linha de Comandos para Instalar o IBM Data Server Driver Package (Windows)**

É possível instalar o IBM Data Server Driver Package executando o comando **setup** do DB2 a partir da linha de comandos.

As opções da linha de comandos para o comando **setup** são os indicados a seguir. Para obter mais informações sobre as opções do Windows Installer, consulte [http://www.msdn.microsoft.com/.](http://www.msdn.microsoft.com/)

#### **/n [***copy\_name***]**

Especifica o nome da cópia que você quer que a instalação utilize. Se a cópia existir, uma instalação de manutenção será executada nessa cópia. Caso contrário, uma nova instalação será executada utilizando o nome da cópia especificado. Especificar essa opção substitui o caminho da instalação no arquivo de resposta.

**/o** Especifica que a instalação de uma nova cópia com um nome de cópia padrão gerado será executada.

<span id="page-19-0"></span>**/u [***response\_file***]**

Especifica o caminho completo e o nome do arquivo do arquivo de resposta.

- **/m** Mostra a janela de progresso durante a instalação. No entanto, não será solicitada nenhuma entrada. Utilize essa opção com a opção **/u**.
- **/l [***log\_file***]**

Especifica o caminho completo e o nome do arquivo do arquivo de log.

**/p [***install\_directory***]**

Altera o caminho da instalação do produto. Especificar essa opção substitui o caminho da instalação no arquivo de resposta.

**/i** *idioma*

Especifica o código de idioma com duas letras do idioma no qual a instalação será feita.

**/?** Gera informações de uso.

Os seguintes exemplos mostram como usar alguns dos parâmetros da linha de comandos:

v Para instalar uma nova cópia com um nome de cópia padrão gerado, emita o seguinte comando:

setup /o

- v Para instalar uma segunda cópia, emita o seguinte comando: setup /n "*copy\_name*"
- v Para executar uma instalação de arquivo de resposta, emita o seguinte comando: setup /u "[*Caminho completo para o arquivo de resposta*]"

Um arquivo de resposta de amostra está localizado no subdiretório \samples.

# **Linux e UNIX**

## **Instalando o IBM Data Server Driver Package (Linux e UNIX)**

Nos sistemas operacionais Linux e UNIX, o IBM Data Server Driver Package é instalado executando-se o comando **installDSDriver**. Esse pacote de drivers inclui drivers de banco de dados para Java, ODBC/CLI, PHP e Ruby on Rails, sendo que cada qual é armazenado em seu próprio subdiretório. Os drivers Java e ODBC/CLI estão compactados.

#### **Procedimento**

Para instalar o IBM Data Server Driver Package:

- 1. Descompacte o arquivo IBM Data Server Driver Package.
- 2. Copie os arquivos na máquina de destino.
- 3. Para os drivers Java e ODBC/CLI, descompacte o arquivo de driver no diretório de instalação escolhido na máquina de destino.
- 4. Opcional: Remova o arquivo do driver compactado.

#### **O que Fazer Depois**

É possível criar e preencher opcionalmente o arquivo de configuração db2dsdriver.cfg com informações de origem de dados.

<span id="page-20-0"></span>**Parte 3. Conexões com o Banco de Dados do IBM Data Server Driver Package**

# <span id="page-22-0"></span>**Capítulo 4. Visão Geral da Configuração de Comunicações Cliente-para-Servidor**

Para escolher um método adequado para configuração de comunicações cliente para servidor, você deve entender os componentes e os cenários envolvidos nas comunicações cliente para servidor.

Os componentes básicos das comunicações cliente para servidor são os seguintes:

#### **Cliente**

O inicializador das comunicações. Essa função é tomada pelo IBM Data Server Driver Package.

#### **Servidor**

O receptor da solicitação de comunicações do cliente. Esta função normalmente é desempenhada por um produto de servidor DB2 para Linux, UNIX e Windows. Quando os produtos DB2 Connect estão presentes, o termo *servidor* também pode significar um servidor DB2 em uma plataforma midrange ou mainframe.

#### **Protocolo de comunicações**

O protocolo usado para enviar dados entre o cliente e o servidor. O produto DB2 suporta os seguintes protocolos:

- v TCP/IP. A versão pode ser TCP/IPv4 ou TCP/IPv6.
- v Canais Nomeados. Essa opção está disponível apenas em sistemas operacionais Windows.

Um componente adicional se aplica em alguns ambientes:

#### **LDAP (Lightweight Directory Access Protocol)**

Em um ambiente ativado para LDAP, não é necessário configurar comunicações cliente para servidor. Quando um cliente tenta se conectar a um banco de dados que não existe no diretório do banco de dados na máquina local, o diretório LDAP é procurado em busca de informações que são necessárias para se conectar ao banco de dados.

Um exemplo do uso de comunicações cliente para servidor é o IBM Data Server Driver Package estabelecendo comunicações com um servidor DB2 usando TCP/IP.

Ao configurar um servidor para trabalhar com ambientes de desenvolvimento, como o IBM Data Studio, é possível encontrar a mensagem de erro SQL30081N na conexão inicial do DB2. Uma possível causa é que o firewall no servidor de banco de dados remoto impedia o estabelecimento da conexão. Neste caso, verifique se o firewall está configurado corretamente para aceitar solicitações de conexão do cliente.

# <span id="page-24-0"></span>**Capítulo 5. Protocolos de Comunicação**

Os protocolos suportados para conexão a partir do IBM Data Server Driver Package com um servidor DB2 incluem os seguintes:

- v Conexão de um IBM data server client com hosts midrange ou mainframe usando produtos DB2 Connect
- Conexão de plataformas midrange ou mainframe com bancos de dados DB2 for Linux, UNIX e Windows

O protocolo TCP/IP é suportado em todos os sistemas operacionais nos quais o software DB2 for Linux, UNIX e Windows está disponível. TCP/IPv4 e TCP/IPv6 são suportados. Os endereços IPv4 possuem uma estrutura de quatro partes, por exemplo, 9.11.22.314. Os endereços IPv6 possuem uma estrutura de oito partes, em que cada parte consiste em quatro dígitos hexadecimais que são delimitados por dois pontos (:). Um par de dois pontos (::) representa um ou mais conjuntos de zeros, por exemplo, 2001:0db8:4545:2::09ff:fef7:62dc.

Os produtos de banco de dados DB2 também suportam o protocolo SSL e aceitam solicitações SSL de aplicativos que usam o IBM Data Server Driver Package.

Além disso, o protocolo de Canais Nomeados do Windows é suportado em redes Windows.

### **Funcionalidade Suportada com Restrições**

O IBM Data Server Driver Package suporta parte da funcionalidade com restrições:

- v O LDAP (Lightweight Directory Access Protocol) é suportado, mas o cache do LDAP não é salvo em disco. Não há diretório de banco de dados local. Em vez do diretório de banco de dados local, o arquivo de configuração db2dsdriver.cfg é usado. O arquivo de configuração db2dsdriver.cfg fornece mais controle sobre a configuração do IBM Data Server Driver Package do que o diretório do banco de dados permite.
- v O suporte de tempo de execução para SQL integrada está disponível com as seguintes restrições:
	- O suporte é apenas de tempo de execução; não há capacidade de comando **PREP** ou **BIND**. Com a SQL integrada, você deve emitir o comando **PREP** ou **BIND** com o IBM Data Server Client primeiramente e, em seguida, implementar o comando com o IBM Data Server Driver Package.
	- Os recursos de Sysplex não são suportados.
	- APIs para carregamento de dados (db2Load e db2LoadQuery), exportação de dados (db2Export), e importação de dados (db2Import) não são suportadas.
- v A execução de uma instrução composta integrada com subinstruções não é suportada.

## **Funcionalidade não Suportada**

A seguinte funcionalidade não é suportada:

- v O processador de linha de comandos do DB2 (CLP)
- v APIs administrativas
- Autenticação do tipo CLIENT

# <span id="page-26-0"></span>**Capítulo 6. arquivo de configuração db2dsdriver**

O arquivo de configuração db2dsdriver.cfg contém informações do diretório do banco de dados e parâmetros de configuração do cliente em um formato legível.

O arquivo de configuração db2dsdriver.cfg é um arquivo XML que se baseia no arquivo de definição de esquema db2dsdriver.xsd. O arquivo de configuração db2dsdriver.cfg contém várias palavras-chave e valores que podem ser usados para ativar vários recursos para um banco de dados suportado por meio dos aplicativos ODBC, CLI, .NET, OLE DB, PHP ou Ruby. É possível associar as palavras-chave globalmente a todas as conexões com o banco de dados ou associar palavras-chave a um database source name (DSN) ou conexão com o banco de dados específica. Também é possível usar esse arquivo de configuração para permitir a conexão de alta disponibilidade com bancos de dados.

### **Estrutura do Arquivo de Configuração db2dsdriver**

O escopo de palavras-chave de configuração e seus valores associados são definidos pela posição das palavras-chave no arquivo db2dsdriver.cfg. Dependendo da posição da palavra-chave de configuração, a palavra-chave pode ter um efeito global (afetando todas as conexões) ou pode afetar apenas a conexão específica feita com um banco de dados ou alias. É possível especificar algumas palavras-chave apenas em uma seção específica. O arquivo de configuração db2dsdriver.cfg contém as seguintes seções:

#### **Nome da origem de dados**

Esta seção está contida dentro das tags <dsncollection> e </dsncollection>. As palavras-chave desta seção se aplicam apenas a um determinado nome da origem de dados.

#### **Informações do banco de dados**

Esta seção está contida dentro das tags <databases> e </databases>. As palavras-chave desta seção se aplicam apenas a uma determinada conexão com o banco de dados.

Para permitir recursos de alta disponibilidade, é possível definir duas subseções na seção de informações do banco de dados:

#### **Balanceamento de carga de trabalho**

Esta subseção está contida dentro das tags <wlb> e </wlb>. Nesta subseção, você especifica palavras-chave que estão relacionadas ao balanceamento de carga de trabalho.

#### **Nova Rota de Cliente Automática**

Esta subseção está contida dentro das tags <acr> e </acr>. Nesta subseção, você especifica parâmetros que estão relacionados à nova rota de cliente automática.

#### **Atributos globais**

Esta seção está contida dentro das tags <parameters> e </parameters>. Os parâmetros desta seção se aplicam a todos os bancos de dados e aliases.

**LDAP** Esta seção está contida dentro das tags <ldapserver> e </ldapserver>. É possível usar esta seção para especificar informações do servidor LDAP.

## **Exemplo de um Arquivo db2dsdriver.cfg**

O arquivo de configuração de amostra db2dsdriver.cfg a seguir possui uma seção de nome de origem de dados (que usa as tags <dsncollection> e </dsncollection>), uma seção de informações do banco de dados (que usa as tags <database> e </database>) e uma seção de atributos globais (que usa as tags <parameters> e </parameters>):

```
<configuration>
 <dsncollection>
  <dsn alias="alias1" name="name1" host="server1.net1.com" port="50001"/>
  <!-- Aliases de login são suportados -->
  <dsn alias="longaliasname2" name="name2" host="server2.net1.com" port="55551">
  <parameter name="Authentication" value="Client"/>
 </dsn>
 </dsncollection>
 <databases>
 <database name="name1" host="server1.net1.com" port="50001">
  <parameter name="CurrentSchema" value="OWNER1"/>
  \leq w \ln 5<parameter name="enableWLB" value="true"/>
   <parameter name="maxTransports" value="50"/>
   \lt/wlb>
  <acr>
   <parameter name="enableACR" value="true"/>
  </accr</database>
</databases>
 <parameters>
 <parameter name="GlobalParam" value="Value"/>
 </parameters>
</configuration>
```
## **Restrições do Arquivo de Configuração db2dsdriver**

As seguintes restrições se aplicam ao arquivo de configuração db2dsdriver.cfg:

- v O arquivo de configuração db2dsdriver.cfg suporta um conjunto consistente de tags XML em letras minúsculas. O sublinhado (\_) não é suportado. Atributos de tag XML, entre os quais você especifica palavras-chave de configuração do IBM Data Server Driver Package podem conter caracteres de letras maiúsculas, minúsculas e sublinhado (\_).
- v O arquivo de configuração não pode conter diversas entradas idênticas para um banco de dados com as seguintes propriedades: nome do banco de dados, nome do servidor e número da porta. Além disso, o arquivo de configuração não pode conter múltiplas entradas de alias de banco de dados idênticas.
- v As entradas <dsncollection> (alias, nome, host e porta) e as entradas <database> (nome, host, porta) devem conter um valor.
- v Se você definir diversos parâmetros em uma única linha, eles serão ignorados.

#### **Local do Arquivo de Configuração db2dsdriver**

O arquivo de configuração db2dsdriver.cfg não é fornecido com o software DB2. Em vez disso, o arquivo de configuração de amostra db2dsdriver.cfg.sample é fornecido para ajudá-lo a iniciar. Use o conteúdo do arquivo db2dsdriver.cfg.sample para criar um arquivo db2dsdriver.cfg no mesmo local do arquivo de configuração de amostra. O local do arquivo de configuração de amostra depende do tipo de driver e do sistema operacional. Para o IBM Data Server Driver Package, o arquivo de configuração é criado em um dos seguintes caminhos:

- v Em sistemas operacionais AIX, HP-UX, Linux ou Solaris: *install\_path*/cfg
- No Windows XP Professional e Windows Server 2003: C:\Documents and Settings\All Users\Application Data\IBM\DB2\*driver\_copy\_name*\cfg
- No Windows Vista, Windows 7 e Windows Server 2008: C:\ProgramData\IBM\ DB2\*driver\_copy\_name*\cfg

É possível usar a variável de registro **DB2DSDRIVER\_CFG\_PATH** para especificar um local diferente para o arquivo db2dsdriver.cfg.

É possível copiar e editar o arquivo de configuração db2dsdriver.cfg. Depois de editar o arquivo, você deve reiniciar os aplicativos ODBC, CLI, .NET, OLE DB, PHP ou Ruby para que as mudanças entrem em vigor.

Se você tiver o IBM Data Server Runtime Client ou o IBM Data Server Client, é possível copiar as informações existentes do diretório de banco de dados para o arquivo de configuração db2dsdriver.cfg usando o comando **db2dsdcfgfill**. Quando você executa esse comando, o arquivo de configuração é preenchido com base no conteúdo do diretório de banco de dados local, do diretório de nós e do diretório Database Connection Services (DCS) de uma instância específica do gerenciador de banco de dados.

O IBM Data Server Client e o IBM Data Server Runtime Client podem catalogar bancos de dados remotos localmente e é possível definir parâmetros do cliente para os bancos de dados catalogados. O IBM Data Server Client e o IBM Data Server Runtime Client obtêm informações do banco de dados, do host e da porta do diretório de catálogo e usam essas informações para localizar a entrada correspondente no arquivo de configuração db2dsdriver.cfg.

# <span id="page-30-0"></span>**Capítulo 7. db2dsdcfgfill - Criar Arquivo de Configuração db2dsdriver.cfg**

Após a instalação do IBM Data Server Driver Package, é possível executar o comando **db2dsdcfgfill** para criar e preencher o arquivo de configuração db2dsdriver.cfg em um formato legível.

### **Descrição**

O comando **db2dsdcfgfill** copia informações do diretório de banco de dados do IBM Data Server Client ou do IBM Data Server Runtime Client para o arquivo de configuração db2dsdriver.cfg.

#### **Sintaxe do comando**

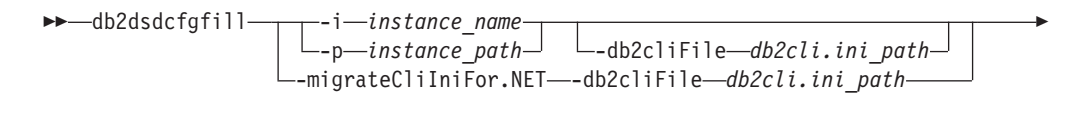

Þ  $\cdot$ o *output path*  $\Box$  -?

## **Parâmetros de Comando**

**-i***instance\_name*

Especifica o nome da instância do gerenciador de banco de dados cujo diretório de banco de dados, diretório de nós e diretório Database Connection Services (DCS) são usados como entrada.

Não é possível usar esse parâmetro com o parâmetro **-p** ou **-migrateCliIniFor.NET**.

**-p***instance\_path*

Especifica o caminho completo do diretório da instância do gerenciador de banco de dados no qual o diretório de banco de dados do sistema, o diretório de nós e o diretório DCS estão localizados.

Não é possível usar esse parâmetro com o parâmetro **-i** ou **-migrateCliIniFor.NET**.

#### **-migrateCliIniFor.NET**

Copia determinadas entradas do arquivo db2cli.ini para o arquivo db2dsdriver.cfg. Esse parâmetro serve apenas para sistemas Microsoft Windows. Apenas as seguintes palavras-chave são migradas:

- v **Txnisolation**
- v **Connecttimeout**
- v **Currentschema**

As palavras-chave são migradas da seguinte maneira:

- v Entradas na seção comum do arquivo db2cli.ini são copiadas para a seção global do arquivo db2dsdriver.cfg.
- v Entradas que possuem um nome de banco de dados, um nome de host e informações da porta são copiadas para a seção de banco de dados.

 $\blacktriangleright$ 

v Entradas para bancos de dados catalogados são copiadas para a seção de nome da origem de dados.

Não é possível usar esse parâmetro com o parâmetro **-i** ou **-p**.

**Restrição:** Para aplicativos .NET e aplicativos que usam SQL integrada, o IBM Data Server Client e o IBM Data Server Runtime Client podem usar o arquivo db2dsdriver.cfg para recuperar apenas configurações relacionadas ao Sysplex.

**-db2cliFile***db2cli.ini\_path*

Especifica o caminho completo do arquivo db2cli.ini. Esse parâmetro serve apenas para sistemas Microsoft Windows.

**-o***output\_path*

Especifica o caminho em que o comando **db2dsdcfgfill** cria o arquivo de configuração db2dsdriver.cfg.

Se você não especificar um valor para esse parâmetro e tiver uma cópia do arquivo db2dsdriver.cfg da Versão 9.7 Fix Pack 2 ou anterior, essa cópia será substituída. Caso contrário, se você não especificar um valor para esse parâmetro, o arquivo de configuração db2dsdriver.cfg será criado em um diretório que depende do tipo de driver e sistema operacional. Para obter informações sobre o local do arquivo db2dsdriver.cfg, consulte o tópico "Arquivo de Configuração db2dsdriver" no Capítulo 6 deste manual.

**-?** Exibe as informações de uso.

## **Notas sobre utilização**

Ao executar o comando **db2dsdcfgfill** sem o parâmetro **-migrateCliIniFor.NET**, se um arquivo de configuração db2dsdriver.cfg já existir no diretório de saída, o arquivo de configuração db2dsdriver.cfg existente será sobrescrito. No entanto, quando a opção **-migrateCliIniFor.NET** for usada com um arquivo db2dsdriver.cfg existente, ela fundirá as informações no arquivo existente.

# <span id="page-32-0"></span>**Capítulo 8. Validando a Instalação do IBM Data Server Driver Package**

## **Testando as Comunicações Cliente para Servidor Usando o CLPPlus**

Siga as instruções para validar sua instalação do IBM Data Server Driver Package (driver ds) do CLPPlus.

Para verificar se o CLPPlus funciona corretamente:

- 1. No prompt do sistema operacional, inicie o CLPPlus emitindo o comando **clpplus** com os parâmetros *username* e *dsn\_alias*. Para o parâmetro *dsn\_alias*, especifique o alias sampledsn do DSN definido no arquivo db2dsdriver.cfg. clpplus *username*@sampledsn
- 2. Quando solicitado, insira a senha que está associada ao nome de usuário fornecido.

Uma conexão bem-sucedida com o alias sampledsn do DSN indica que o CLPPlus funciona corretamente. Na seguinte saída de amostra temos o processo de verificação em duas etapas e uma conexão bem-sucedida:

C:\>clpplus db2admin@sampledsn CLPPlus: Versão 1.4 Copyright (c) 2009, 2011, IBM CORPORATION. Todos os direitos reservados.

Insira a senha: \*\*\*\*\*\*\*\*\*\*

Informações da Conexão com o Banco de Dados : --------------------------------- Nome do Host = samplehost.domain.com Servidor de Banco de Dados = DB2/NT SQL09074 ID de autorização SQL = db2admin Alias de banco de dados local = SAMPLEDSN Porta = 19766

## **Testando as Conexões Cliente para Servidor Usando a CLI**

Siga as instruções para validar sua instalação do IBM Data Server Driver Package (driver ds) usando a CLI.

É possível emitir db2cli validate -dsn sampledsn para validar o alias sampledsn do DSN, configurado no arquivo db2dsdriver.cfg. Se as entradas estiverem corretas, a validação será bem-sucedida.

A saída de amostra para um sistema operacional Linux é a seguinte: C:\Program Files\IBM\IBM DATA SERVER DRIVER\bin>db2cli validate -dsn sampledsn db2cli validate -dsn alias1 Programa de Amostra da CLI Interativa do IBM DATABASE 2 (C) COPYRIGHT International Business Machines Corp. 1993,1996 Todos os Direitos Reservados Materiais Licenciados - Propriedade da IBM Direitos Restritos dos Usuários do Governo dos Estados Unidos - Uso, duplicação ou divulgação restritos pelo documento GSA ADP Schedule Contract com a IBM Corp. --------------------------------------------------------------------------- [ Versão do Driver da CLI : 09.07.0000 ]

[ Tokens Informativos: "DB2 v9.7.0.5","s111017","IP23292","Fixpack 5" ]

```
[ Tipo de Driver da CLI : IBM Data Server Driver For ODBC and CLI ]
       ---------------------------------------------------------------------------
Validação de Esquema do db2dsdriver.cfg :
Sucesso: A operação de validação de esquema foi concluída com sucesso.
O arquivo de configuração
/home/hotel75/ashojose/DS/dsdriver/cfg/db2dsdriver.cfg
é válido
Nota: O utilitário de operação de validação não pôde localizar o arquivo de
configuração nomeado db2cli.ini.
O arquivo é procurado em /home/hotel75/ashojose/DS/dsdriver/cfg/db2cli.ini
Validação do db2dsdriver.cfg :
 ---------------------------------------------------------------------------
 [ DB2DSDRIVER CFG PATH env var : não definido ]
 [ db2dsdriver.cfg Path : /home/hotel75/ashojose/DS/dsdriver/cfg/
db2dsdriver.cfg ]
 ---------------------------------------------------------------------------
 [ Palavras-chave válidas usadas para DSN : alias1 ]
   Palavra-chave Valor
   --------------------------------------------------
   BANCO DE DADOS name1
                                          server1.net1.com
   PORTA 50001
   CURRENTSCHEMA OWNER1
 [ Parâmetros usados para WLB ]
   Parâmetro Valor
   --------------------------------------------------
   enableWLB true true
  maxTransports 50
 [ Parâmetros usados para ACR ]
   Parâmetro Valor
   --------------------------------------------------
   enableACR true
```
A validação foi concluída.

Em sistemas operacionais Windows, a saída do comando **db2cli validate** inclui o nome da cópia do DB2, conforme mostrado no seguinte exemplo:

```
>db2cli validate -dsn sampledsn
Programa de Amostra da CLI Interativa do IBM DATABASE 2
(C) COPYRIGHT International Business Machines Corp. 1993,1996
Todos os Direitos Reservados
Materiais Licenciados - Propriedade da IBM
Direitos Restritos dos Usuários do Governo dos Estados Unidos - Uso, duplicação ou
divulgação restritos pelo documento GSA ADP Schedule Contract com a IBM Corp.
 ---------------------------------------------------------------------------
  [ Versão do Driver da CLI : 09.07.0000 ]
 [ Tokens Informativos: "DB2 v9.7.500.702","s111017","IP23286","Fixpack 5"]
  [ Tipo de Driver da CLI : IBM Data Server Driver Package ]
  [ Nome da Cópia da CLI : IBMDBCL1 ]
 ---------------------------------------------------------------------------
```

```
Validação de Esquema do db2dsdriver.cfg :
Sucesso: A operação de validação de esquema foi concluída com sucesso.
O arquivo de configuração
C:\Documents and Settings\All Users\Application Data\IBM
\DB2\IBMDBCL1\cfg\db2dsdriver.cfg é válido
```
Nota: O utilitário de operação de validação não pôde localizar o arquivo de

configuração nomeado db2cli.ini. O arquivo é procurado em C:\Documents and Settings\All Users\Application Data\IBM \DB2\IBMDBCL1\cfg\db2cli.ini

Validação do db2dsdriver.cfg : --------------------------------------------------------------------------- [ DB2DSDRIVER CFG PATH env var : não definido ] [ db2dsdriver.cfg Path : C:\Documents and Settings\All Users\ Application Data\IBM\DB2\IBMDBCL1\cfg\db2dsdriver.cfg ] --------------------------------------------------------------------------- [ Palavras-chave válidas usadas para DSN : alias1 ] Palavra-chave Valor -------------------------------------------------- BANCO DE DADOS namel NOME DO HOST server1.net1.com PORTA 50001 CURRENTSCHEMA OWNER1 [ Parâmetros usados para WLB ] Parâmetro Valor ------------------------------------------------- enableWLB true maxTransports 50 [ Parâmetros usados para ACR ] Parâmetro Valor ------------------------------------------------- enableACR true ---------------------------------------------------------------------------

A validação foi concluída.

Se você estiver usando o produto DB2 Connect, mas não estiver usando a chave de licença baseada no servidor ou um servidor DB2 Connect, é possível que obtenha esta mensagem depois de tentar uma conexão:

[IBM][CLI Driver] SQL1598N Uma tentativa de conexão com o servidor de banco de dados falhou por causa de um problema de licenciamento. SQLSTATE=42968

Para resolver essa mensagem de erro, execute as seguintes etapas:

- v Se você estiver usando o produto DB2 Connect Unlimited Edition para System z, use uma chave de licença baseada no servidor. Essa etapa evita a necessidade de chaves de licença baseadas no cliente. Para obter detalhes, consulte o tópico sobre como ativar a chave de licença para o produto DB2 Connect Unlimited Edition para System z no Guia do Usuário do DB2 Connect.
- v Se a etapa anterior não resolver a mensagem de erro, coloque a chave de licença do DB2 Connect do produto DB2 Connect Edition que você comprou (por exemplo, db2conpe.lic) no diretório de licença C:\Program Files\IBM\IBM DATA SERVER DRIVER\license, sob o local de instalação do IBM Data Server Driver Package.

Depois que o arquivo db2dsdriver.cfg for preenchido com as informações de conexão com o banco de dados corretas, registre o alias do DSN no gerenciador de driver ODBC como uma origem de dados. Em sistemas operacionais Windows, é possível disponibilizar a origem de dados a todos os usuários do sistema, como uma origem de dados do sistema, ou apenas para o usuário atual, como uma origem de dados do usuário.

## <span id="page-35-0"></span>**Testando as Conexões Cliente para Servidor Usando ADO.NET**

É possível verificar que os drivers de ADO.NET do DB2 estão instalados corretamente e em pleno funcionamento executando o utilitário **testconn20.exe**. Execute as etapas a seguir para validar sua instalação do IBM Data Server Driver Package (driver ds) para ADO.NET.

- v Para verificar se os drivers de ADO.NET do DB2 estão instalados corretamente e totalmente operacionais executando o utilitário **testconn20.exe**:
	- 1. Emita a opção de comando **-dtc** para verificar a configuração do suporte a transações de XA.

```
C:\Program Files\IBM\IBM DATA SERVER DRIVER\bin>testconn20 -dtc "database=
sampledsn;uid=username;pwd=password"
incluindo a etapa MSDTC
Etapa 1: Imprimindo as informações da versão
        .NET Framework versão: 2.0.50727.3615
        64 bits
       Provedor DB2 .NET versão: 9.0.0.2
       Arquivo DB2 .NET versão: 9.7.3.2
       Bits de capacidade: ALLDEFINED
        Compilação: 20101113
        Factory para nome invariável do IBM.Data.DB2 verificado
        Factory para nome invariável do IBM.Data.Informix verificado
        IDS.NET do DbFactory é Comum IDS.NET
        O VSAI não está instalado corretamente
       Decorrido: 1.2969165
Etapa 2: Validando o db2dsdriver.cfg com relação ao arquivo
de esquema db2dsdriver.xsd
       C:\ProgramData\IBM\DB2\IBMDBCL1\cfg\db2dsdriver.cfg against
C:\ProgramData\IBM\DB2\IBMDBCL1\cfg\db2dsdriver.xsd
       Decorrido: 0
Etapa 3: Conectando o uso do "database=sampledsn;uid=username;pwd=password"
        Tipo e versão de servidor: DB2/NT 09.07.0003
       Decorrido: 2.8594665
Etapa 4: Selecionando linhas de SYSIBM.SYSTABLES para validar a existência de
packages SELECT * FROM SYSIBM.SYSTABLES FETCH FIRST 5 rows only
       Decorrido: 0.3281355
Etapa 5: Chamando GetSchema de tabelas para validar a existência do esquema
funções
       Decorrido: 0.906279
Etapa 6: Criando conexão XA
       DB2TransactionScope: Conexão Encerrada.
       Decorrido: 3.2657295
Teste aprovado.
É possível ignorar a mensagem de erro VSAI não está instalado
adequadamente. Esse erro ocorre porque VSAI está disponível apenas em uma
versão de 32 bits e não é detectado por um utilitário testconn20 de 64 bits. A
versão de 32 bits do utilitário testconn20 deve relatar corretamente
informações do VSAI.
```
v Para testar a conectividade com um servidor específico sem incluir um alias no arquivo db2dsdriver.cfg, é possível especificar informações de conectividade integral na sequência de conexões, conforme mostrado no seguinte exemplo: C:\Program Files\IBM\IBM DATA SERVER DRIVER\bin>testconn20 -dtc "database= sample;server=samplehost.domain.com:19766;uid=username;pwd=password"
v Para testar a conectividade de aplicativos de 32 bits que estão em execução em um ambiente de 64 bits, é possível usar a versão de 32 bits do utilitário **testconn20**, conforme mostrado no seguinte exemplo:

C:\Program Files\IBM\IBM DATA SERVER DRIVER\bin>testconn20 32 -dtc "database= sampledsn;uid=username;pwd=password" adding MSDTC step

Etapa 1: Imprimindo as informações da versão .NET Framework versão: 2.0.50727.3615 Provedor DB2 .NET versão: 9.0.0.2 Arquivo DB2 .NET versão: 9.7.3.2 Bits de capacidade: ALLDEFINED Compilação: 20101113 Factory para nome invariável do IBM.Data.DB2 verificado Factory para nome invariável do IBM.Data.Informix verificado IDS.NET do DbFactory é Comum IDS.NET Conjunto VSAI, versão: 9.1.0.0 Arquivo VSAI, versão: 9.7.3.1012 Decorrido: 1.0000192

Etapa 2: Validando o db2dsdriver.cfg com relação ao arquivo de esquema db2dsdriver.xsd C:\ProgramData\IBM\DB2\IBMDBCL1\cfg\db2dsdriver.cfg against C:\ProgramData\IBM\DB2\IBMDBCL1\cfg\db2dsdriver.xsd Decorrido: 0

Etapa 3: Conectando o uso do "database=sampledsn;uid=username;pwd=password" Tipo e versão de servidor: DB2/NT 09.07.0003 Decorrido: 2.8594665

Etapa 4: Selecionando linhas de SYSIBM.SYSTABLES para validar a existência de packages SELECT \* FROM SYSIBM.SYSTABLES FETCH FIRST 5 rows only Decorrido: 0.3281355

Etapa 5: Chamando GetSchema de tabelas para validar a existência do esquema funções

Decorrido: 0.906279

Etapa 6: Criando conexão XA DB2TransactionScope: Conexão Encerrada. Decorrido: 3.2657295

Teste aprovado.

**Parte 4. Módulos de Mesclagem do IBM Data Server Driver Package**

# **Capítulo 9. Módulos de Mesclagem da Instância do IBM Data Server Driver Package (Windows)**

Dois tipos de módulos de mesclagem estão disponíveis: módulos de mesclagem da instância do DB2 e módulos de mesclagem da instância do IBM Data Server Driver Package. Recomenda-se usar os módulos de mesclagem da instância do IBM Data Server Driver Package.

Usando módulos de mesclagem do Windows Installer para a instância do IBM Data Server Driver Package, é possível incluir facilmente a funcionalidade do IBM Data Server Driver Package em qualquer produto que use o Windows Installer.

Ao fundir os módulos, você é solicitado a fornecer o nome da cópia. É possível instalar diversas cópias de produtos IBM Data Server Driver Package na mesma máquina, portanto, cada cópia é conhecida por seu nome exclusivo. Use esse nome ao instalar em cada máquina de destino. Escolha um nome cujo uso seja improvável por outro driver de servidor de dados da IBM ou cópia do DB2. Nomes adequados incluem o nome do aplicativo, por exemplo, myapp\_dsdrivercopy\_1. Se o nome não for exclusivo, a instalação falhará.

Para obter mais informações sobre a tecnologia do módulo de mesclagem, consulte a documentação incluída com o produto de autoria da instalação ou em http://msdn.microsoft.com.

O módulo de mesclagem Merge Module.msm do IBM Data Server Driver Package fornece suporte para aplicativos que usam ODBC, CLI, .NET, OLE DB, PHP, Ruby, JDBC ou SQLJ para acessar dados. Ele também permite que o aplicativo use o software IBM Data Server Provider for .NET (DB2 .NET Data Provider e IDS .NET Data Provider). O software IBM Data Server Provider .NET é uma extensão da interface ADO.NET que permite que aplicativos .NET acessem dados rapidamente e com segurança a partir de bancos de dados DB2 ou Informix.

Você cria o IBM Data Server Driver Package usando o módulo de mesclagem. O processo de registro do software IBM Data Server Provider for .NET baseia-se na versão do .NET Framework instalada no sistema. Por exemplo, você deve instalar o Microsoft .NET Framework 2.0 antes da instalação.

Os módulos de mesclagem a seguir contêm mensagens específicas do idioma que são usadas pelo IBM Data Server Driver Package. Dependendo dos idiomas do seu produto, inclua e instale os componentes no módulo de mesclagem apropriado.

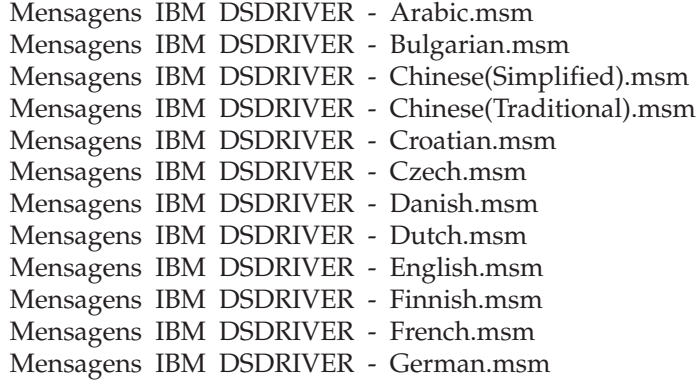

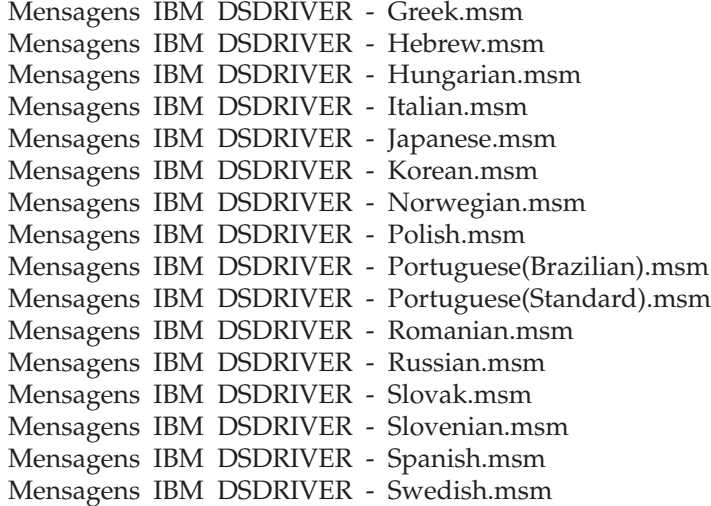

**Parte 5. Desinstalando**

# **Capítulo 10. Desinstalando o IBM Data Server Driver Package (Windows)**

Para desinstalar o IBM Data Server Driver Package em sistemas operacionais Windows, execute a etapa a seguir.

### **Procedimento**

Para desinstalar o software IBM Data Server Driver Package em um sistema operacional Windows, use a janela Adicionar/Remover Programas, acessível por meio do Painel de Controle do Windows. Para obter mais informações sobre como remover produtos de software do sistema operacional Windows, consulte a ajuda de seu sistema operacional.

# **Capítulo 11. Desinstalando o IBM Data Server Driver Package (Linux e UNIX)**

Para desinstalar o IBM Data Server Driver Package em sistemas operacionais Linux e UNIX, execute a etapa a seguir.

### **Procedimento**

Para desinstalar o IBM Data Server Driver Package em um sistema operacional Linux ou UNIX, remova o diretório que contém o software emitindo rm -rf.

Parte 6. Apêndices

# **Capítulo 12. Visão Geral do IBM Data Server Client**

O IBM Data Server Client inclui toda a funcionalidade do IBM Data Server Runtime Client, além da funcionalidade para administração do banco de dados, desenvolvimento de aplicativo e configuração de cliente/servidor.

O IBM Data Server Runtime Client fornece uma maneira de executar aplicativos em bancos de dados remotos. As ferramentas da GUI não estão incluídas no IBM Data Server Runtime Client.

O IBM Data Server Client inclui os seguintes recursos:

- v Em sistemas operacionais Windows, a capacidade de remover a imagem de instalação do IBM Data Server Client para reduzir seu tamanho.
- v As seguintes ferramentas para configurar e administrar todos os programas de replicação para Q Replication e replicação SQL: o Centro de Replicação, o programa de linha de comandos ASNCLP e a ferramenta Monitor de Alerta de Replicação. O Centro de Replicação está disponível apenas em sistemas operacionais Linux e Windows.
- v Documentação das Primeiras Etapas para novos usuários.
- v Ferramentas do Visual Studio.
- v Arquivos de cabeçalho do aplicativo.
- v Pré-compiladores para várias linguagens de programação.
- v Suporte de ligação.
- v Amostras e tutoriais.

# **Capítulo 13. Instalando clientes de servidor de dados IBM ( Windows )**

Instruções para instalar o IBM Data Server Client e o IBM Data Server Runtime Client são discutidas neste tópico. Este procedimento aborda um caso simples, mas comum, em que ainda não há nenhum produto de banco de dados DB2 instalado.

### **Antes de Iniciar**

- v Se a máquina tiver uma versão anterior de um cliente instalada, revise os tópicos que abordam upgrade.
- v Determine qual é o cliente mais adequado para suas necessidades.
- v Localize um DVD contendo uma imagem de instalação ou outra imagem de instalação. Para fazer download de uma imagem,
	- 1. Acesse o website Fix Central do Suporte IBM [\(www.ibm.com/support/](http://www.ibm.com/support/fixcentral/) [fixcentral/\)](http://www.ibm.com/support/fixcentral/).
	- 2. Na lista **Grupo de Produtos**, selecione **Information Management**.
	- 3. Na lista **Produto**, selecione **IBM Data Server Client Packages**.
	- 4. Na lista **Versão da Instalação**, selecione uma versão específica ou todas as versões.
	- 5. Na lista **Plataforma**, selecione uma plataforma específica ou todas as plataformas e clique em **Continuar**.

Clique em **Continuar** novamente na próxima tela e será apresentada uma lista com todos os pacotes de cliente e driver que estiverem disponíveis para Windows. Assegure-se de que tenha a versão apropriada de 32 ou 64 bits, dependendo de sua máquina.

Assegure-se de que tenha uma conta do usuário do Windows que faça parte do Grupo de Administradores.

**Nota:** Se estiver planejando usar uma conta de usuário não administrador para instalar o software, instale primeiramente a biblioteca de tempo de execução VS2005. A biblioteca de tempo de execução VS2005 está disponível no website de download da biblioteca de tempo de execução da Microsoft. Escolha a biblioteca vcredist\_x86.exe para sistemas de 32 bits ou a biblioteca vcredist x64.exe para sistemas de 64 bits.

v Assegure-se de que seu sistema atenda a todos os requisitos de memória, espaço em disco e instalação. O programa de instalação verifica o espaço em disco e os requisitos básicos do sistema e notifica se há algum problema.

## **Sobre Esta Tarefa**

Se a máquina já tiver um produto de servidor de banco de dados DB2 instalado, não será necessário instalar um IBM data server client porque o servidor de banco de dados DB2 fornece todos os recursos de um IBM data server client.

#### Restrições

- v Não é possível instalar outro produto de banco de dados DB2 no mesmo caminho de um dos seguintes produtos:
	- O IBM Data Server Runtime Client
	- O IBM Data Server Driver Package
- O Centro de Informações do DB2
- v Os campos do assistente Configuração do DB2 não aceitam caracteres que não sejam do inglês.

O procedimento a seguir aborda o caso simples. As informações para outros casos são tratadas em outro lugar neste tópico.

#### **Procedimento**

Para instalar qualquer IBM data server client em um sistema operacional Windows:

- 1. Efetue o logon no sistema com a conta de usuário a ser usada para fazer a instalação.
- 2. Opcional: Encerre quaisquer outros programas.
- 3. Insira o DVD na unidade. O recurso de execução automática inicia o assistente de Configuração do DB2, que determina o idioma do sistema e inicia o programa de configuração desse idioma.

Para o IBM Data Server Client, é possível executar o assistente de Configuração do DB2 em um idioma diferente do idioma padrão do sistema chamando manualmente o assistente de Configuração do DB2 usando o comando **setup** e especificando um código de idioma. Por exemplo, o comando **setup -i fr** executa o assistente Configuração do DB2 em francês. Para o IBM Data Server Runtime Client ou o IBM Data Server Driver Package, há imagens de instalação separadas para cada idioma.

- 4. Instale o tipo de IBM data server client escolhido:
	- v Para instalar o IBM Data Server Client:
		- a. Ative o assistente de Configuração do DB2.
		- b. Na Barra de Ativação do DB2, selecione **Instalar um Produto**.
		- c. Siga os prompts no assistente de Configuração do DB2.
	- Para instalar o IBM Data Server Runtime Client, consulte os links relacionados para obter os parâmetros do comando **setup**. O IBM Data Server Runtime Client não possui uma barra de ativação.

Para instalar uma segunda cópia do IBM Data Server Runtime Client, emita o seguinte comando:

setup /v" TRANSFORMS=:InstanceId*n*.mst MSINEWINSTANCE=1"

em que *n* é 1.

Para instalar cada cópia subsequente do IBM Data Server Runtime Client, até um máximo de 16 cópias, modifique o comando incrementando InstanceId*n*, por exemplo:

setup /v" TRANSFORMS=:InstanceId2.mst MSINEWINSTANCE=1"

**Importante:** É altamente recomendável que apenas usuários avançados instalem diversas cópias.

- v Para instalar o IBM Data Server Driver Package, use um dos seguintes métodos:
	- Execute o comando **setup** a partir do DVD do produto.
	- Instale o driver a partir de uma imagem do fix pack fazendo download do driver a partir de [http://www.ibm.com/support/docview.wss?rs=71](http://www.ibm.com/support/docview.wss?rs=71&uid=swg27007053) [&uid=swg27007053.](http://www.ibm.com/support/docview.wss?rs=71&uid=swg27007053) Para obter informações sobre os parâmetros do comando **setup**, consulte os links relacionados.

Para instalar uma segunda cópia do IBM Data Server Driver Package, use um dos seguintes métodos:

– Execute a instalação de uma nova cópia com um nome de cópia padrão gerado emitindo o seguinte comando:

setup /o

- Execute uma instalação de manutenção ou de upgrade em uma cópia existente.
- Execute a instalação de uma nova cópia usando um nome de cópia especificado emitindo o seguinte comando:

setup /n *copyname*

Após a instalação do IBM Data Server Driver Package, é possível criar e preencher opcionalmente o arquivo de configuração db2dsdriver.cfg com informações de diretório do banco de dados.

5. Se você estiver instalando o IBM Data Server Client em uma máquina que já tenha uma cópia do DB2 Universal Database (UDB) Versão 8 instalada, será apresentada a opção de instalar uma nova cópia ou de fazer upgrade da cópia do DB2 UDB Versão 8. A instalação de uma nova cópia preserva a cópia do DB2 UDB Versão 8 e instala uma cópia adicional do DB2 Versão 9 . Fazer upgrade da cópia copia as configurações da instância do cliente DB2 UDB Versão 8 para a cópia do DB2 Versão 9 e, em seguida, remove a cópia do DB2 UDB Versão 8.

**Restrição:** Se uma máquina já tiver a cópia do DB2 UDB Versão 8 instalada, não será possível configurar a cópia da Versão 9 como a padrão.

Se você estiver instalando o IBM Data Server Runtime Client, o programa de instalação já instala uma nova cópia. Para fazer upgrade de uma instância do cliente DB2 UDB Versão 8 como uma etapa subsequente, consulte os tópicos sobre migração.

### **Resultados**

Agora o produto está instalado no local especificado durante a instalação.

Como parte do procedimento de instalação do IBM Data Server Client, uma instância do gerenciador do banco de dados do DB2 é criada. O nome da instância será DB2 se não houver nenhuma outra instância chamada DB2. Se já houver uma cópia de uma instância do DB2 UDB Versão 8 ou DB2 Versão 9.1 instalada, a instância padrão será DB2\_01.

O caminho da instalação padrão da primeira cópia do IBM Data Server Client e do IBM Data Server Runtime Client em uma determinada máquina é Program Files\IBM\sqllib. Para obter cópias adicionais em uma máquina específica, o nome de diretório padrão é Program Files\IBM\sqllib\_*nn*, em que *nn* é o número de cópias instaladas nessa máquina menos um. Por exemplo, se você instalar uma segunda cópia na mesma máquina, o nome de diretório padrão será Program Files\IBM\sqllib\_01.

O caminho da instalação padrão da primeira cópia do IBM Data Server Driver Package em uma determinada máquina é Program Files\IBM\IBM DATA SERVER DRIVER. Para obter cópias adicionais em uma máquina específica, o nome de diretório padrão é Program Files\IBM\IBM DATA SERVER DRIVER\_*nn*, em que *nn* é um número gerado que torna o nome do diretório exclusivo. Por exemplo, se você instalar uma segunda cópia na mesma máquina, o nome de diretório padrão será Program Files\IBM\IBM DATA SERVER DRIVER\_02.

É possível instalar no máximo 16 cópias do IBM Data Server Driver Package. Você deve instalar cada cópia em um diretório diferente.

O nome da cópia padrão do IBM Data Server Client ou do IBM Data Server Runtime Client é DB2COPY1. O nome da cópia padrão do IBM Data Server Driver Package é IBMDBCL1.

Esta instalação não inclui a documentação do produto.

### **O que Fazer Depois**

Depois de instalar o IBM data server client, configure-o para acessar servidores de banco de dados DB2 remotos.

#### **Instalando usando uma conta de usuário que não é membro do Grupo de Administradores**

Os membros do grupo Usuários Avançados podem instalar um IBM data server client. Membros do Grupo de Usuários também poderão instalar o IBM data server client se um membro do Grupo de Administradores fornecer permissão de gravação para os seguintes cenários:

- v A ramificação do registro HKEY\_LOCAL\_MACHINE\SOFTWARE
- O diretório do sistema (por exemplo, c:\WINNT).
- v O caminho de instalação padrão (c:\Program Files) ou outro caminho de instalação

Um não administrador também poderá instalar fix packs se um não administrador tiver executado a instalação original. No entanto, um não administrador não poderá instalar fix packs se a instalação original tiver sido executada por alguém com uma conta de usuário Administrador.

# **Capítulo 14. Instalando clientes de servidor de dados IBM ( Linux e UNIX )**

Para instalar um IBM data server client em sistemas operacionais Linux ou UNIX, execute as instruções a seguir. As instruções de aplicam ao IBM Data Server Client e ao IBM Data Server Runtime Client.

## **Antes de Iniciar**

- v Se a máquina já tiver uma versão anterior de um cliente instalada, revise os tópicos que abordam upgrade.
- v Determine se o IBM Data Server Client ou o IBM Data Server Runtime Client é o mais adequado para suas necessidades.
- v Localize um DVD ou outra imagem de instalação que for necessária. Para fazer download de uma imagem,
	- 1. Acesse o website Fix Central do Suporte IBM [\(www.ibm.com/support/](http://www.ibm.com/support/fixcentral/) [fixcentral/\)](http://www.ibm.com/support/fixcentral/).
	- 2. Na lista **Grupo de Produtos**, selecione **Information Management**.
	- 3. Na lista **Produto**, selecione **IBM Data Server Client Packages**.
	- 4. Na lista **Versão da Instalação**, selecione uma versão específica ou todas as versões.
	- 5. Na lista **Plataforma**, selecione uma plataforma específica ou todas as plataformas e clique em **Continuar**.
- v Assegure-se de que seu sistema atenda a todos os requisitos de memória, espaço em disco e instalação. O programa de instalação verifica o espaço em disco e os requisitos básicos do sistema e notifica se há algum problema.
- v Se você estiver instalando um IBM data server client em um sistema operacional Solaris ou HP-UX, deverá atualizar os parâmetros de configuração do kernel. Essa etapa também é recomendada para sistemas operacionais Linux.

## **Sobre Esta Tarefa**

Se a máquina já tiver um produto de servidor de banco de dados DB2 instalado, não será necessário instalar um cliente porque o servidor de banco de dados DB2 fornece todos os recursos do software IBM Data Server Client.

## **Procedimento**

Para instalar qualquer IBM data server client em um sistema operacional Linux ou UNIX:

- 1. Insira e monte o DVD apropriado.
- 2. No diretório em que o DVD está montado, inicie o assistente de Configuração do DB2 inserindo ./db2setup.
- 3. Quando a Barra de Ativação do DB2 for aberta, escolha **Instalar um Produto**.
- 4. Selecione o cliente que você deseja instalar.
- 5. Siga os prompts no assistente de Configuração do DB2. A Ajuda está disponível no assistente para orientá-lo pelas etapas restantes.

# **Resultados**

Quando a instalação estiver concluída, o IBM data server client estará instalado nos seguintes diretórios, por padrão:

```
Sistemas operacionais Linux
/opt/ibm/db2/V10.1
```
**sistemas operacionais UNIX** /opt/IBM/db2/V10.1

## **O que Fazer Depois**

Essa instalação não inclui a documentação do produto.

Depois de instalar o IBM data server client, configure-o para acessar um servidor DB2 remoto.

#### **Instalações do Idioma Nacional**

É possível executar o assistente Configuração do DB2 em um idioma diferente do idioma padrão do sistema chamando manualmente o assistente Configuração do DB2 e especificando o código do idiomas. Por exemplo, o comando **./db2setup -i fr** executa o assistente Configuração do DB2 em francês. Entretanto, os campos do assistente Configuração do DB2 não aceitam caracteres que não sejam do inglês.

#### **Instalando em uma Máquina que já tem um Cliente DB2 Versão 9.5**

O nome do diretório padrão para a primeira cópia é V10.1. Para obter cópias adicionais em uma máquina específica, o nome de diretório padrão é V10.1\_*nn*, em que *nn* refere-se ao número de cópias instaladas menos um. Por exemplo, a segunda instalação tem um nome de diretório padrão V10.1\_01.

Instalar o IBM Data Server Client ou o IBM Data Server Runtime Client em um sistema que já tenha um cliente DB2 Versão 9 preserva essa cópia e instala uma cópia adicional do DB2 Versão 9.5 ou superior. Para obter informações sobre upgrade de instâncias do cliente para o DB2 Versão 9.5 ou superior, consulte os tópicos sobre upgrade.

# **Capítulo 15. Desinstalando um IBM data server client**

Para desinstalar um IBM data server client, execute as etapas a seguir.

### **Procedimento**

- v Para desinstalar um IBM data server client em um sistema operacional Linux ou UNIX, emita db2\_deinstall -a a partir do diretório *DB2DIR*/install, em que *DB2DIR* é o local especificado durante a instalação do cliente de servidor de dados.
- v Para desinstalar um IBM data server client em um sistema operacional Windows, use uma das seguintes opções:
	- Para qualquer cliente, use a janela Adicionar/Remover Programas, acessível por meio do Painel de Controle do Windows. Para obter mais informações sobre como remover produtos de software do sistema operacional Windows, consulte a ajuda de seu sistema operacional.
	- Para o IBM Data Server Client, execute o comando **db2unins**. Para obter mais informações, consulte o tópico do comando **db2unins** na documentação da Referência de Comando.

Parte 7. Apêndices

# **Apêndice A. Informações do Produto e do Pacote do Banco de Dados DB2**

Os produtos do banco de dados DB2 estão disponíveis em diversas edições diferentes. Há também alguns recursos opcionais do DB2. Alguns produtos e recursos do banco de dados DB2 estão disponíveis apenas em sistemas operacionais específicos.

As tabelas a seguir listam os produtos e recursos do banco de dados DB2, disponíveis em cada sistema operacional.

*Tabela 1. Disponibilidade dos Produtos e Recursos do Banco de Dados DB2 nos Sistemas Operacionais UNIX*.

A primeira coluna identifica os produtos e recursos do banco de dados DB2. A segunda coluna indica a disponibilidade do sistema operacional AIX. A terceira coluna indica a disponibilidade do HP-UX em hardware IA-64. A quarta coluna identifica a disponibilidade do Solaris em hardware UltraSPARC. A quinta coluna identifica a disponibilidade do Solaris em hardware x86-64 ("x64").

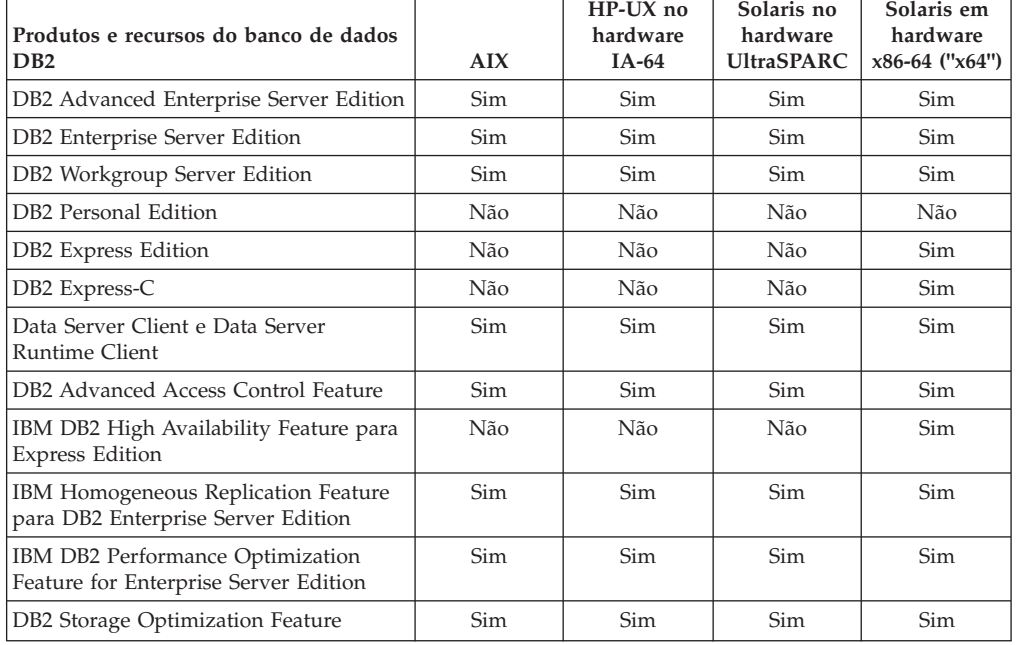

*Tabela 2. Disponibilidade dos Produtos e Recursos do Banco de Dados DB2 nos Sistemas Operacionais Linux*.

A primeira coluna identifica os produtos e recursos do banco de dados DB2. A segunda coluna identifica a disponibilidade do Linux em hardware x86-32. A terceira coluna indica a disponibilidade do Linux em hardware x64. A quarta coluna identifica a disponibilidade do Linux em IBM Power Systems. A quinta coluna identifica a disponibilidade do Linux em System z.

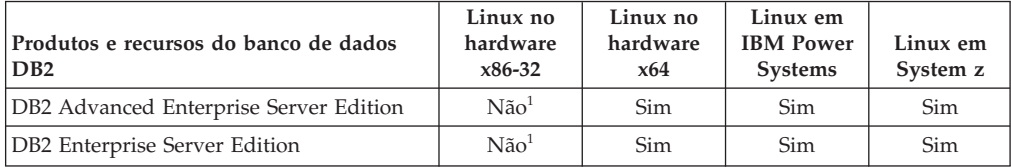

*Tabela 2. Disponibilidade dos Produtos e Recursos do Banco de Dados DB2 nos Sistemas Operacionais Linux (continuação)*.

A primeira coluna identifica os produtos e recursos do banco de dados DB2. A segunda coluna identifica a disponibilidade do Linux em hardware x86-32. A terceira coluna indica a disponibilidade do Linux em hardware x64. A quarta coluna identifica a disponibilidade do Linux em IBM Power Systems. A quinta coluna identifica a disponibilidade do Linux em System z.

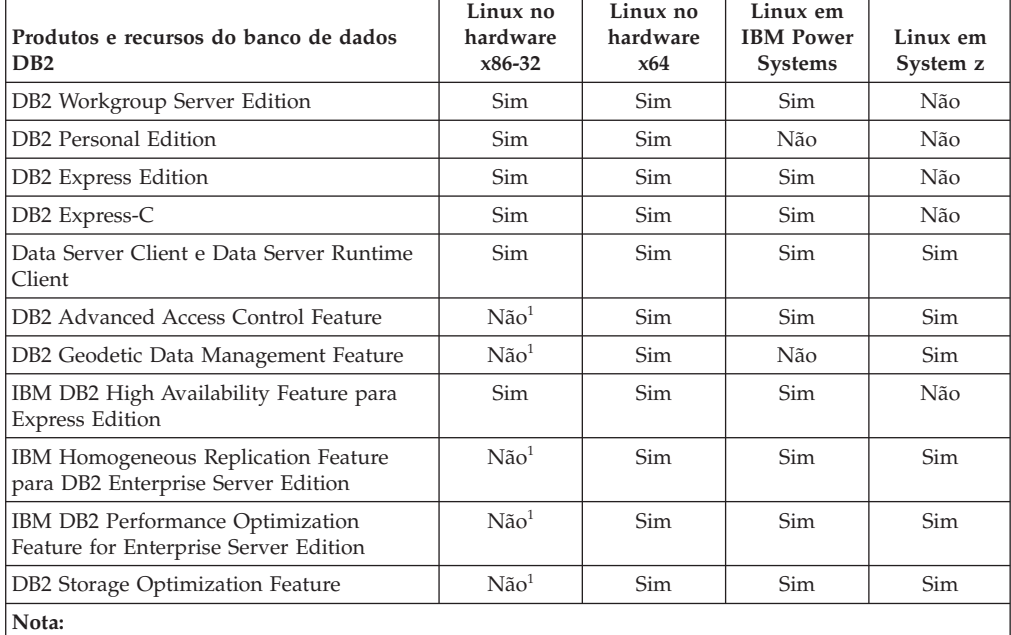

1. Apenas o teste e o desenvolvimento são suportados no DB2 Enterprise Server Edition para Linux no hardware x86-32. No entanto, é possível usar o DB2 Enterprise Server Edition para Linux no x86-32 como uma avaliação e compra ou instalando o certificado de licença do IBM Database Enterprise Developer Edition em uma cópia de avaliação.

*Tabela 3. Disponibilidade dos Produtos e Recursos do Banco de Dados DB2 nos Sistemas Operacionais Windows*.

A primeira coluna identifica os produtos e recursos do banco de dados DB2. A segunda coluna identifica a disponibilidade do Windows XP, Windows Vista, Windows 7 (edições de 32 bits). A terceira coluna identifica a disponibilidade do Windows XP, Windows Vista, Windows 7 (edições de 64 bits) em hardware x86 de 64 bits ("x64"). A quarta coluna identifica a disponibilidade do Windows Server 2003, Windows Server 2008 (edições de 32 bits). A quinta coluna identifica a disponibilidade do Windows Server 2003, Windows Server 2008 (edições de 64 bits) em hardware x64. A linha inferior desta tabela é uma célula estendida contendo notas de rodapé desta tabela.

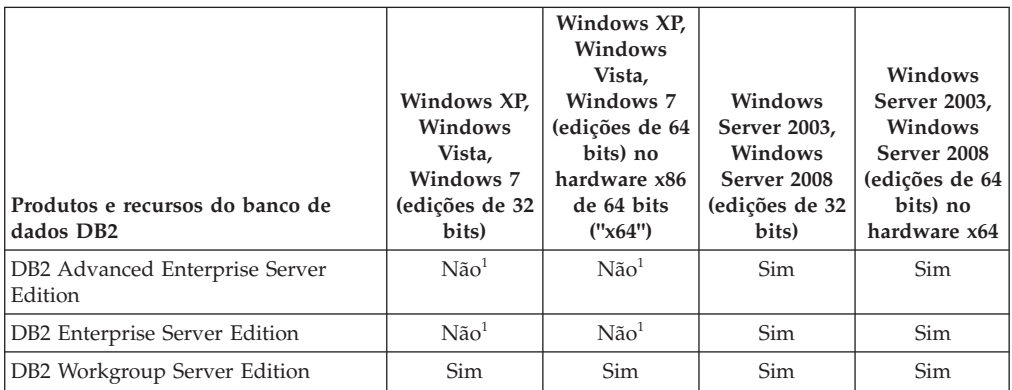

#### *Tabela 3. Disponibilidade dos Produtos e Recursos do Banco de Dados DB2 nos Sistemas Operacionais Windows (continuação)*.

A primeira coluna identifica os produtos e recursos do banco de dados DB2. A segunda coluna identifica a disponibilidade do Windows XP, Windows Vista, Windows 7 (edições de 32 bits). A terceira coluna identifica a disponibilidade do Windows XP, Windows Vista, Windows 7 (edições de 64 bits) em hardware x86 de 64 bits ("x64"). A quarta coluna identifica a disponibilidade do Windows Server 2003, Windows Server 2008 (edições de 32 bits). A quinta coluna identifica a disponibilidade do Windows Server 2003, Windows Server 2008 (edições de 64 bits) em hardware x64. A linha inferior desta tabela é uma célula estendida contendo notas de rodapé desta tabela.

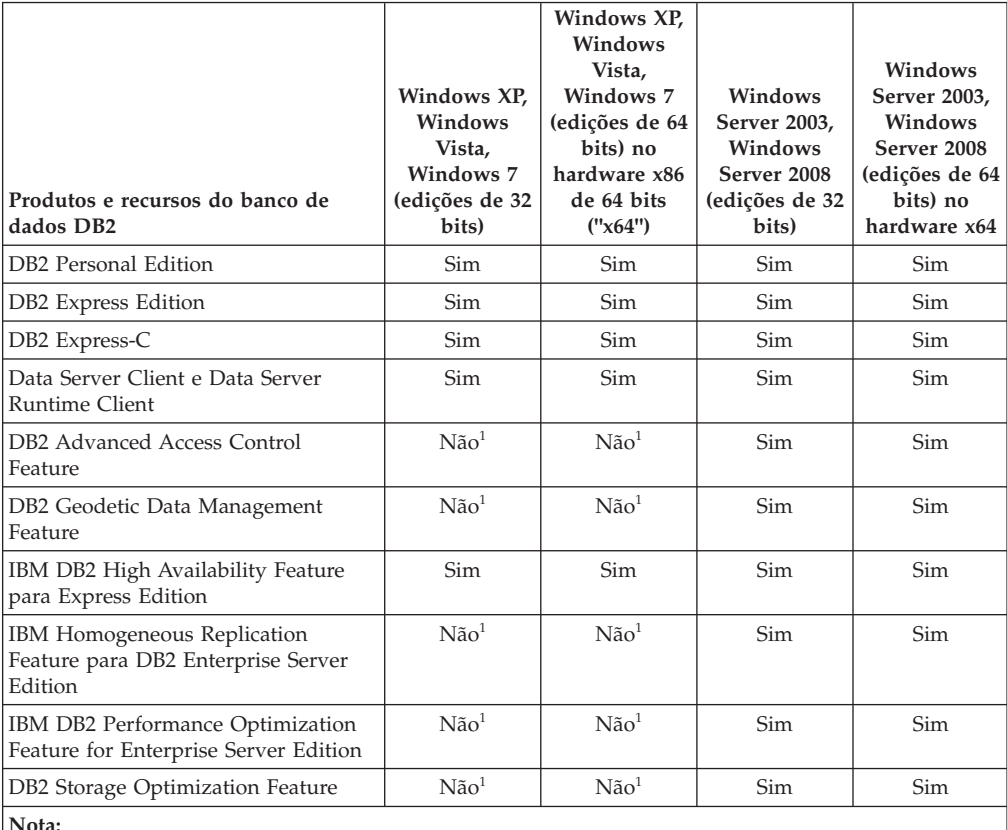

**Nota:**

1. Somente teste e desenvolvimento são suportados no DB2 Advanced Enterprise Server Edition, DB2 Enterprise Server Edition, e IBM Database Enterprise Developer Edition no Windows Vista Ultimate, Enterprise and Business editions e Windows XP Professional edition.

Para obter informações sobre produtos e pacotes do banco de dados DB2, consulte [http://www-1.ibm.com/support/docview.wss?rs=73&uid=swg21219983.](http://www.ibm.com/support/docview.wss?rs=73&uid=swg21219983)

Para obter informações sobre o DB2 Express-C, consulte: [www.ibm.com/software/](http://www.ibm.com/software/data/db2/express/index.html) [data/db2/express](http://www.ibm.com/software/data/db2/express/index.html)

# **Apêndice B. Visão Geral das Informações Técnicas do DB2**

As informações técnicas do DB2 estão disponíveis em vários formatos que podem ser acessados de várias maneiras.

As informações técnicas do DB2 estão disponíveis por meio das ferramentas e métodos a seguir:

- v DB2Centro de Informações
	- Tópicos (Tópicos de tarefa, conceito e referência)
	- Programas de amostra
	- Tutoriais
- Manuais do DB2
	- Arquivos PDF (por download)
	- Arquivos PDF (do DVD em PDF do DB2)
	- Manuais impressos
- v Ajuda da linha de comandos
	- Ajuda do comando
	- Ajuda da mensagem

**Nota:** Os tópicos do Centro de Informações do DB2 são atualizados com mais frequência que o os manuais em PDF ou em cópia impressa. Para obter as informações mais atuais, instale as atualizações da documentação assim que elas forem disponibilizadas ou consulte o Centro de Informações do DB2 em ibm.com.

É possível acessar informações técnicas adicionais do DB2, como technotes, White Papers e publicações do IBM Redbooks on-line em ibm.com. Acesse o site de biblioteca de software do DB2 Information Management em [http://](http://www.ibm.com/software/data/sw-library/) [www.ibm.com/software/data/sw-library/.](http://www.ibm.com/software/data/sw-library/)

#### **Feedback da Documentação**

Nós apreciamos seu feedback sobre a documentação do DB2. Se você tiver sugestões sobre como melhorar a documentação do DB2, envie um e-mail para db2docs@ca.ibm.com. A equipe de documentação do DB2 lê todos os feedbacks, mas não pode responder diretamente para você. Forneça exemplos específicos sempre que possível, para que melhor possamos compreender suas preocupações. Se estiver enviando feedback sobre um tópico ou arquivo de ajuda específico, inclua o título do tópico e a URL.

Não use este endereço de e-mail para entrar em contato com o Suporte ao Cliente do DB2. Se você tiver um problema técnico com o DB2 que a documentação não resolva, entre em contato com o centro de atendimento IBM local para obter assistência.

# **Biblioteca Técnica do DB2 em Cópia Impressa ou em Formato PDF**

As seguintes tabelas descrevem a biblioteca do DB2 disponível no IBM Publications Center em [www.ibm.com/e-business/linkweb/publications/servlet/](http://www.ibm.com/e-business/linkweb/publications/servlet/pbi.wss) [pbi.wss.](http://www.ibm.com/e-business/linkweb/publications/servlet/pbi.wss) Os manuais do DB2 Versão 10.1 em inglês e traduzidos no formato PDF podem ser transferidos por download a partir de [www.ibm.com/support/](http://www.ibm.com/support/docview.wss?rs=71&uid=swg27009474) [docview.wss?rs=71&uid=swg2700947.](http://www.ibm.com/support/docview.wss?rs=71&uid=swg27009474)

Embora as tabelas identifiquem os manuais disponíveis em cópia impressa, é possível que não estejam disponíveis em seu país.

O número do formulário aumenta cada vez que um manual é atualizado. Certifique-se de que você esteja lendo a versão mais recente dos manuais, conforme listado abaixo.

**Nota:** O Centro de Informações do *DB2* é atualizado com mais frequência do que os manuais em PDF ou em cópia impressa.

| Nome                                                               | Número do<br>Formulário | Disponível em<br>Cópia Impressa | Última atualização |
|--------------------------------------------------------------------|-------------------------|---------------------------------|--------------------|
| Administrative API<br>Reference                                    | SC27-3864-00            | Sim                             | Abril, 2012        |
| Administrative Routines<br>and Views                               | SC27-3865-00            | Não                             | Abril, 2012        |
| Guia e Referência da<br>Interface do Nível de<br>Chamada Volume 1  | SC27-3866-00            | Sim                             | Abril, 2012        |
| Guia e Referência da<br>Interface do Nível de<br>Chamada Volume 2  | SC27-3867-00            | Sim                             | Abril, 2012        |
| Command Reference                                                  | SC27-3868-00            | Sim                             | Abril, 2012        |
| Database Administration<br>Concepts and<br>Configuration Reference | SC27-3871-00            | Sim                             | Abril, 2012        |
| Data Movement Utilities<br>Guide and Reference                     | SC27-3869-00            | Sim                             | Abril, 2012        |
| Database Monitoring<br>Guide and Reference                         | SC27-3887-00            | Sim                             | Abril, 2012        |
| Data Recovery and High<br>Availability Guide and<br>Reference      | SC27-3870-00            | Sim                             | Abril, 2012        |
| Database Security Guide                                            | SC27-3872-00            | Sim                             | Abril, 2012        |
| DB2 Workload<br>Management Guide and<br>Reference                  | SC27-3891-00            | Sim                             | Abril, 2012        |
| Developing ADO.NET<br>and OLE DB<br>Applications                   | SC27-3873-00            | Sim                             | Abril, 2012        |
| Developing Embedded<br><b>SQL</b> Applications                     | SC27-3874-00            | Sim                             | Abril, 2012        |

*Tabela 4. Informações Técnicas do DB2*

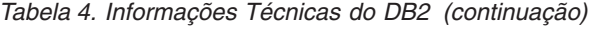

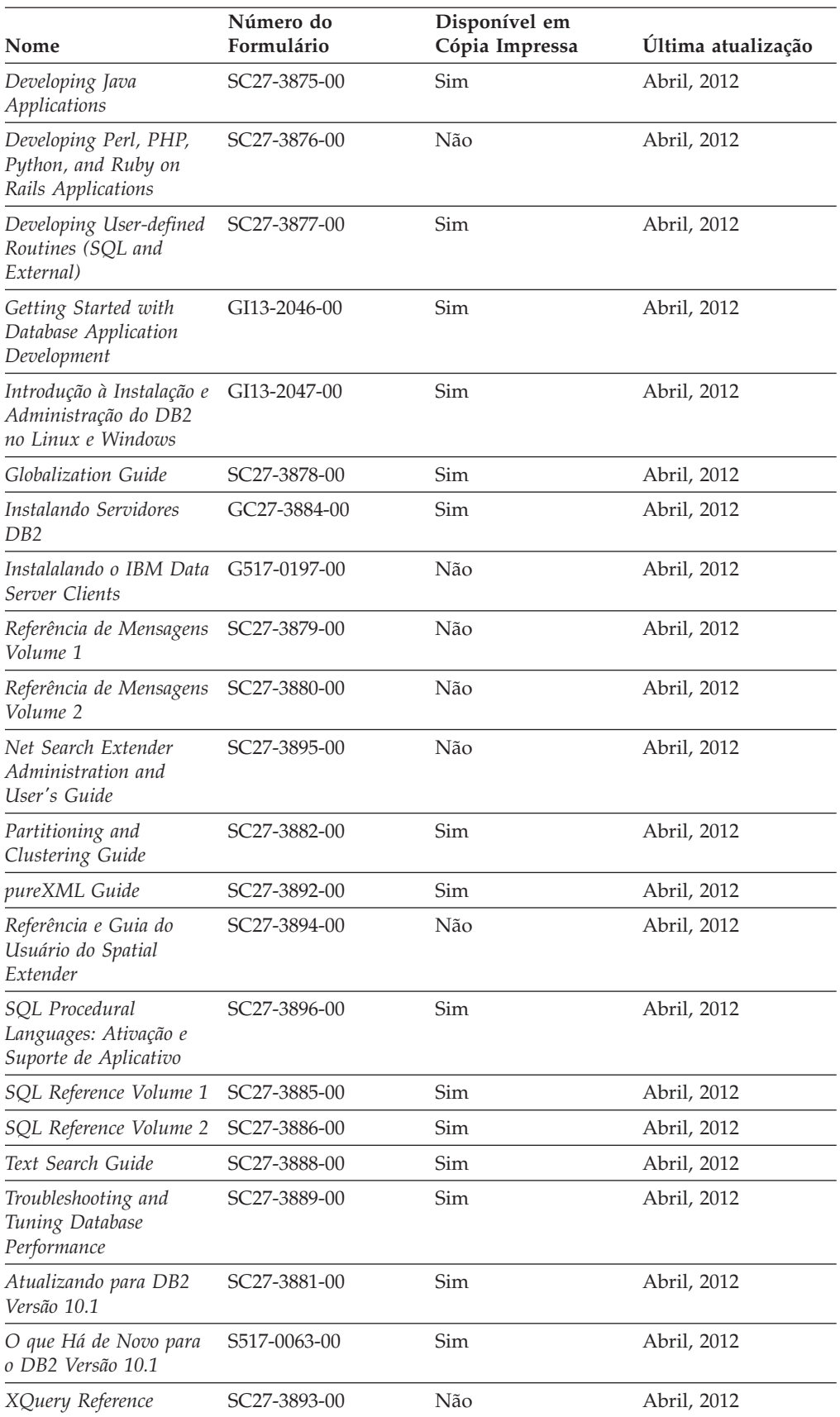

*Tabela 5. Informações Técnicas Específicas do DB2 Connect*

| Nome                                                                                    | Número do<br>Formulário   | Disponível em<br>Cópia Impressa | Última atualização |
|-----------------------------------------------------------------------------------------|---------------------------|---------------------------------|--------------------|
| DB2 Connect Instalando SC27-3861-00<br>e Configurando o DB2<br>Connect Personal Edition |                           | <b>Sim</b>                      | Abril, 2012        |
| DB2 Connect Instalando SC27-3862-00<br>e Configurando<br>Servidores DB2 Connect         |                           | Sim                             | Abril, 2012        |
| DB2 Connect User's<br>Guide                                                             | SC <sub>27</sub> -3863-00 | Sim                             | Abril, 2012        |

# **Exibindo Ajuda de Estado SQL a partir do Processador de Linha de Comando**

Os produtos do DB2 retornam um valor SQLSTATE para condições que podem ser o resultado de uma instrução SQL. A ajuda de SQLSTATE explica os significados de estados de SQL e de códigos de classe de estado de SQL.

#### **Procedimento**

Para iniciar a ajuda de estado de SQL, abra o processador da linha de comandos e insira:

? *sqlstate* ou ? *class code*

, em que *sqlstate* representa um estado SQL válido de cinco dígitos e *class code* representa os primeiros dois dígitos do estado SQL.

Por exemplo, ? 08003 exibe a ajuda para o estado de SQL 08003 e ? 08 exibe o auxílio para o código de classe 08.

## **Acessando Diferentes Versões do Centro de Informações do DB2**

A documentação para outras versões de produtos do DB2 é localizada em centros de informações separados em ibm.com.

#### **Sobre Esta Tarefa**

Para tópicos do DB2 Versão 10.1, a URL do *Centro de Informações do DB2* é [http://publib.boulder.ibm.com/infocenter/db2luw/v10r1.](http://publib.boulder.ibm.com/infocenter/db2luw/v10r1)

Para tópicos do DB2 Versão 9.8, a URL do *Centro de Informações do DB2* é [http://publib.boulder.ibm.com/infocenter/db2luw/v9r8/.](http://publib.boulder.ibm.com/infocenter/db2luw/v9r8/)

Para tópicos do DB2 Versão 9.7, a URL do *Centro de Informações do DB2* é [http://publib.boulder.ibm.com/infocenter/db2luw/v9r7/.](http://publib.boulder.ibm.com/infocenter/db2luw/v9r7/)

Para tópicos do DB2 Versão 9.5, a URL do *Centro de Informações do DB2* é [http://publib.boulder.ibm.com/infocenter/db2luw/v9r5.](http://publib.boulder.ibm.com/infocenter/db2luw/v9r5)

Para tópicos do DB2 Versão 9.1, a URL do *Centro de Informações do DB2* é [http://publib.boulder.ibm.com/infocenter/db2luw/v9/.](http://publib.boulder.ibm.com/infocenter/db2luw/v9/)

Para tópicos do DB2 Versão 8, acesse a URL do *Centro de Informações do DB2* em: [http://publib.boulder.ibm.com/infocenter/db2luw/v8/.](http://publib.boulder.ibm.com/infocenter/db2luw/v8/)

# **Atualizando o Centro de Informações do DB2 Instalado no seu Computador ou Servidor de Intranet**

Um Centro de Informações do DB2 instalado localmente deve ser atualizado periodicamente.

#### **Antes de Iniciar**

Um Centro de Informações do DB2 Versão 10.1 já deve estar instalado. Para obter detalhes, consulte "Instalando o Centro de Informações do DB2 usando o tópico Assistente de Configuração do DB2" em *Instalando Servidores DB2*. Todos os pré-requisitos e restrições que se aplicam à instalação do Centro de Informações também se aplicam à atualização do Cento de Informações.

### **Sobre Esta Tarefa**

Um Centro de Informações do DB2 existente pode ser atualizado automática ou manualmente:

- v As atualizações automáticas atualizam recursos e idiomas existentes do Centro de Informações. Um benefício das atualizações automáticas é que o Centro de Informações está indisponível por um tempo mais curto em comparação com durante uma atualização manual. Além disso, as atualizações automáticas podem ser configuradas para executar como parte de outras tarefas em lote que executam periodicamente.
- v As atualizações manuais podem ser usadas para atualizar recursos e idiomas existentes do Centro de Informações. As atualizações automáticas reduzem o tempo de inatividade durante o processo de atualização, porém, você deve usar o processo manual quando desejar incluir recursos ou idiomas. Por exemplo, um Centro de Informações local foi originalmente instalado com ambos os idiomas, inglês e francês, e agora você também deseja instalar o idioma alemão; uma atualização manual instalará o alemão, assim como atualizará os recursos e idiomas do Centro de Informações existente. Porém, uma atualização manual necessita que o Centro de Informações seja manualmente parado, atualizado e reiniciado. O Centro de Informações permanece indisponível durante o processo de atualização inteiro. No processo de atualização automática, o Centro de Informações fica indisponível para reiniciar o Centro de Informações apenas depois da atualização.

Este tópico detalha o processo para atualizações automáticas. Para instruções de atualizações manuais, consulte o tópico "Instalando manualmente o Centro de Informações doDB2 instalado no seu computador ou servidor de intranet".

### **Procedimento**

Para atualizar automaticamente o Centro de Informações do DB2 instalado em seu computador ou servidor de intranet:

- 1. Em sistemas operacionais Linux,
	- a. Navegue até o caminho onde o Centro de Informações está instalado. Por padrão, o Centro de Informações do DB2 é instalado no diretório /opt/ibm/db2ic/V10.1.
	- b. Navegue do diretório de instalação para o diretório doc/bin.
- c. Execute o script update-ic: update-ic
- 2. Em sistemas operacionais Windows,
	- a. Abra uma janela de comandos.
	- b. Navegue até o caminho onde o Centro de Informações está instalado. Por padrão, o Centro de Informações do DB2 é instalado no diretório <Program Files>\IBM\Centro de Informações do DB2\Versão 10.1,em que <Program Files> representa o local do diretório Program Files.
	- c. Navegue do diretório de instalação para o diretório doc\bin.
	- d. Execute o arquivo update-ic.bat: update-ic.bat

### **Resultados**

O Centro de Informações do DB2 é reiniciado automaticamente. Se as atualizações estão disponíveis, o Centro de Informações exibe os tópicos novos e atualizados. Se as atualizações do Centro de Informações não estão disponíveis, uma mensagem é adicionado ao log. O arquivo de log está localizado no diretório doc\eclipse\configuration. O nome do arquivo de log é um número gerado aleatoriamente. Por exemplo, 1239053440785.log.

# **Atualizando Manualmente o Centro de Informações do DB2 Instalado em seu Computador ou Servidor de Intranet**

Se você instalou o Centro de Informações do DB2 localmente, é possível obter e instalar atualizações de documentações da IBM.

# **Sobre Esta Tarefa**

Atualizar manualmente o *Centro de Informações do DB2* instalado localmente requer que você:

- 1. Pare o *Centro de Informações do DB2* em seu computador e reinicie o Centro de Informações em modo independente. Executar o Centro de Informações no modo independente impede que outros usuários em sua rede o acessem, e permite que você aplique atualizações. O Versão Workstation do Centro de Informações do DB2 sempre é executado no modo independente. .
- 2. Utilize o recurso de Atualização para verificar quais atualizações estão disponíveis. Se houver atualizações que você deve instalar, é possível utilizar o recurso Atualizar para obter e instalá-las

**Nota:** Se seu ambiente precisar da instalação de atualizações do *Centro de Informações do DB2* em uma máquina que não esteja conectada à Internet, espelhe o site de atualização em um sistema de arquivos local usando uma máquina que esteja conectada à Internet e que tenha o Centro de Informações do *DB2* instalado. Se muitos usuários em sua rede estiverem instalando as atualizações da documentação, será possível reduzir o tempo necessário para que os indivíduos façam as atualizações, espelhando também o site de atualização localmente e criando um proxy para o site de atualização. Se houver pacotes de atualização disponíveis, utilize o recurso Update para obter os pacotes. No entanto, o recursos Atualização está disponível apenas no modo independente.

3. Pare o Centro de Informações independente e reinicie o *Centro de Informações do DB2* em seu computador.
**Nota:** No Windows 2008, Windows Vista (e superior), os comandos listados posteriormente nesta seção deverão ser executados como um administrador. Para abrir um prompt de comandos ou ferramenta gráfica com privilégios totais de administrador, clique com o botão direito no atalho e, em seguida, selecione **Executar como Administrador**.

### **Procedimento**

Para atualizar o *Centro de Informações do DB2* instalado em seu computador ou servidor de intranet:

- 1. Pare o *Centro de Informações do DB2*.
	- v No Windows, clique em **Iniciar** > **Painel de Controle** > **Ferramentas Administrativas** > **Serviços**. Em seguida, clique com o botão direito no serviço **Centro de Informações do DB2** e selecione **Parar**.
	- No Linux, digite o seguinte comando: /etc/init.d/db2icdv10 stop
- 2. Inicie o Centro de Informações no modo independente.
	- No Windows:
		- a. Abra uma janela de comandos.
		- b. Navegue até o caminho onde o Centro de Informações está instalado. Por padrão, o Centro de Informações do *DB2* é instalado no diretório *Program\_Files*\IBM\Centro de Informações do DB2\Versão 10.1, em que *Program\_Files* representa o local do diretório Arquivos de Programas.
		- c. Navegue do diretório de instalação para o diretório doc\bin.
		- d. Execute o arquivo help\_start.bat: help\_start.bat
	- No Linux:
		- a. Navegue até o caminho onde o Centro de Informações está instalado. Por padrão, o *Centro de Informações do DB2* está instalado no diretório /opt/ibm/db2ic/V10.1.
		- b. Navegue do diretório de instalação para o diretório doc/bin.
		- c. Execute o script help\_start:

help\_start

O navegador da Web padrão dos sistemas é aberto para exibir o Centro de Informações independente.

- 3. Clique no botão **Atualizar** (**3.** (JavaScript deve estar ativado em seu navegador.) No painel direito do Centro de Informações, clique em **Localizar Atualizações**. Será exibida uma lista com atualizações para a documentação existente.
- 4. Para iniciar o processo de instalação, verifique as seleções que deseja instalar e, em seguida, clique em **Instalar Atualizações**.
- 5. Após a conclusão do processo de instalação, clique em **Concluir**.
- 6. Pare o Centro de Informações independente:
	- v No Windows, navegue até o diretório doc\bin dentro do diretório de instalação e execute o arquivo help\_end.bat:

help end.bat

<span id="page-73-0"></span>**Nota:** O arquivo em lote help\_end contém os comandos necessários para parar com segurança os processos que foram iniciados com o arquivo em lote help\_start. Não utilize Ctrl-C ou qualquer outro método para parar help\_start.bat.

• No Linux, navegue até o diretório doc/bin dentro do diretório de instalação e execute o script help\_end: help\_end

**Nota:** O script help\_end contém os comandos necessários para parar com segurança os processos que foram iniciados com o script help\_start. Não utilize qualquer outro método para parar o script help\_start.

- 7. Reinicie o *Centro de Informações do DB2*.
	- v No Windows, clique em **Iniciar** > **Painel de Controle** > **Ferramentas Administrativas** > **Serviços**. Em seguida, clique com o botão direito no serviço **Centro de Informações do DB2** e selecione **Iniciar**.
	- No Linux, digite o seguinte comando: /etc/init.d/db2icdv10 start

#### **Resultados**

O *Centro de Informações do DB2* atualizado exibe os tópicos novos e atualizados.

### **Tutoriais do DB2**

Os tutoriais do DB2 ajudam a aprender sobre vários aspectos dos produtos do banco de dados DB2. As lições oferecem instruções passo a passo.

#### **Antes de iniciar**

É possível visualizar a versão XHTML do tutorial do Centro de Informações em [http://publib.boulder.ibm.com/infocenter/db2luw/v10r1/.](http://publib.boulder.ibm.com/infocenter/db2luw/10r1/)

Algumas lições utilizam dados ou código de amostra. Consulte o tutorial para obter uma descrição dos pré-requisitos para suas tarefas específicas.

### **Tutoriais do DB2**

Para visualizar o tutorial, clique no título.

**"pureXML" em** *pureXML Guide*

Configure um banco de dados DB2 para armazenar dados XML e executar operações básicas com o armazenamento de dados do XML nativo.

### **Informações sobre Resolução de Problemas do DB2**

Uma grande variedade de informações sobre determinação e resolução de problemas está disponível para ajudá-lo a usar produtos de banco de dados DB2.

#### **Documentação do DB2**

As informações sobre resolução de problemas podem ser localizadas no *Troubleshooting and Tuning Database Performance* ou na seção Fundamentos do Banco de Dados do Centro de Informações do *DB2* , que contém:

- v Informações sobre como isolar e identificar problemas com ferramentas e utilitários de diagnóstico do DB2.
- Soluções para alguns dos problemas mais comuns.

v Conselho para ajudar a resolver outros problemas que podem ser encontrados com seus produtos de banco de dados DB2.

#### <span id="page-74-0"></span>**Portal de Suporte IBM**

Consulte o Portal de Suporte IBM se estiver tendo problemas e quiser ajuda para localizar as possíveis causas e soluções. O site Suporte Técnico possui links para as publicações mais recentes do DB2, TechNotes, APARs (Authorized Program Analysis Reports) ou correções de erros, fix packs e outros recursos. Você pode pesquisar essa base de conhecimento para localizar as possíveis soluções para seus problemas.

Acesse o Portal de Suporte IBM em [http://www.ibm.com/support/entry/](http://www.ibm.com/support/entry/portal/Overview/Software/Information_Management/DB2_for_Linux,_UNIX_and_Windows) [portal/Overview/Software/Information\\_Management/](http://www.ibm.com/support/entry/portal/Overview/Software/Information_Management/DB2_for_Linux,_UNIX_and_Windows) [DB2\\_for\\_Linux,\\_UNIX\\_and\\_Windows](http://www.ibm.com/support/entry/portal/Overview/Software/Information_Management/DB2_for_Linux,_UNIX_and_Windows)

### **Termos e Condições**

As permissões para uso destas publicações são concedidas sujeitas aos seguintes termos e condições.

**Uso Pessoal:** Será possível reproduzir estas Publicações apenas para uso pessoal e não comercial, contanto que todos os avisos do proprietário sejam preservados. O Cliente não deve distribuir, exibir ou criar trabalhos derivativos destas Publicações ou de qualquer parte delas, sem o consentimento expresso da IBM.

**Uso Comercial** O Cliente poderá reproduzir, distribuir e exibir essas Publicações somente dentro da empresa do Cliente, contanto que todos os avisos do proprietário sejam preservados. O Cliente não poderá criar trabalhos derivativos destas Publicações ou reproduzir, distribuir ou exibir estas Publicações ou qualquer parte delas fora de sua empresa, sem o consentimento expresso da IBM.

Exceto como expressamente concedido nesta permissão, nenhuma outra permissão, licença ou direito é concedido, expresso ou implícito, para as Publicações ou quaisquer informações, dados, software ou outra propriedade intelectual contida.

A IBM reserva-se o direito de retirar as permissões concedidas aqui sempre que, a seu critério, o uso das Publicações for prejudicial ao seu interesse ou, conforme determinado pela IBM, as instruções definidas anteriormente não estiverem sendo adequadamente seguidas.

O Cliente não poderá fazer download, exportar ou re-exportar estas informações exceto quando em conformidade total com todas as leis e regulamentações aplicáveis, incluindo todas as leis e regulamentações de exportação dos Estados Unidos.

A IBM NÃO FAZ QUALQUER TIPO DE GARANTIA QUANTO AO CONTEÚDO DESTAS PUBLICAÇÕES. AS PUBLICAÇÕES SÃO FORNECIDAS "NO ESTADO EM QUE SE ENCONTRAM", SEM GARANTIA DE NENHUM TIPO, SEJA EXPRESSA OU IMPLÍCITA, INCLUINDO, MAS NÃO SE LIMITANDO ÀS GARANTIAS IMPLÍCITAS (OU CONDIÇÕES) DE NÃO-INFRAÇÃO, COMERCIALIZAÇÃO OU ADEQUAÇÃO A UM DETERMINADO PROPÓSITO.

## <span id="page-76-0"></span>**Apêndice C. Avisos**

Estas informações foram desenvolvidas para produtos e serviços oferecidos nos Estados Unidos. As informações sobre produtos não IBM baseiam-se nas informações disponíveis no momento da primeira publicação deste documento e estão sujeitas a mudanças.

É possível que a IBM não ofereça os produtos, serviços ou recursos discutidos nesta publicação em outros países. Consulte um representante IBM local para obter informações sobre produtos e serviços disponíveis atualmente em sua área. Qualquer referência a produtos, programas ou serviços IBM não significa que apenas produtos, programas ou serviços IBM possam ser utilizados. Qualquer produto, programa ou serviço funcionalmente equivalente, que não infrinja nenhum direito de propriedade intelectual da IBM poderá ser utilizado em substituição a este produto, programa ou serviço. Entretanto, a avaliação e verificação da operação de qualquer produto, programa ou serviço não IBM são de responsabilidade do Cliente.

A IBM pode ter patentes ou solicitações de patentes pendentes relativas a assuntos tratados nesta publicação. O fornecimento desta publicação não lhe garante direito algum sobre tais patentes. Pedidos de licença devem ser enviados, por escrito, para:

Gerência de Relações Comerciais e Industriais da IBM Brasil Av. Pasteur 138-146 Botafogo Rio de Janeiro - RJ CEP 22290-240

Para pedidos de licença relacionados a informações de DBCS (Conjunto de Caracteres de Byte Duplo), entre em contato com o Departamento de Propriedade Intelectual da IBM em seu país ou envie pedidos de licença, por escrito, para:

Intellectual Property Licensing Legal and Intellectual Property Law IBM Japan, Ltd. 1623-14, Shimotsuruma, Yamato-shi Kanagawa 242-8502 Japan

**O parágrafo a seguir não se aplica a nenhum país em que tais disposições não estejam de acordo com a legislação local:** A INTERNATIONAL BUSINESS MACHINES CORPORATION FORNECE ESTA PUBLICAÇÃO "NO ESTADO EM QUE SE ENCONTRA", SEM GARANTIA DE NENHUM TIPO, SEJA EXPRESSA OU IMPLÍCITA, INCLUINDO, MAS A ELAS NÃO SE LIMITANDO, AS GARANTIAS IMPLÍCITAS DE NÃO INFRAÇÃO, COMERCIALIZAÇÃO OU ADEQUAÇÃO A UM DETERMINADO PROPÓSITO. Alguns países não permitem a exclusão de garantias expressas ou implícitas em certas transações; portanto, essa disposição pode não se aplicar ao Cliente.

Essas informações podem conter imprecisões técnicas ou erros tipográficos. São feitas alterações periódicas nas informações aqui contidas; tais alterações serão

incorporadas em futuras edições desta publicação. A IBM pode, a qualquer momento, aperfeiçoar e/ou alterar os produtos e/ou programas descritos nesta publicação, sem aviso prévio.

Quaisquer referências nestas informações a Web sites que não são de propriedade da IBM são fornecidas apenas para conveniência e não funcionam, de maneira nenhuma, como endosso a essas Web sites. Os materiais contidos nesses Web sites não fazem parte dos materiais desse produto IBM e a utilização desses Web sites é de inteira responsabilidade do Cliente.

A IBM pode utilizar ou distribuir as informações fornecidas da forma que julgar apropriada sem incorrer em qualquer obrigação para com o Cliente.

Licenciados deste programa que desejam obter informações sobre este assunto com objetivo de permitir: (i) a troca de informações entre programas criados independentemente e outros programas (incluindo este) e (ii) a utilização mútua das informações trocadas, devem entrar em contato com:

Gerência de Relações Comerciais e Industriais da IBM Brasil Av. Pasteur, 138-146 Botafogo Rio de Janeiro, RJ CEP 22290-240

Tais informações podem estar disponíveis, sujeitas a termos e condições apropriadas, incluindo em alguns casos, o pagamento de uma taxa.

O programa licenciado descrito nesta publicação e todo o material licenciado disponível são fornecidos pela IBM sob os termos do Contrato com o Cliente IBM, do Contrato Internacional de Licença do Programa IBM ou de qualquer outro contrato equivalente.

Todos os dados de desempenho aqui contidos foram determinados em um ambiente controlado. Portanto, os resultados obtidos em outros ambientes operacionais podem variar significativamente. Algumas medidas podem ter sido tomadas em sistemas em nível de desenvolvimento e não há garantia de que estas medidas serão iguais em sistemas geralmente disponíveis. Além disso, algumas medidas podem ter sido estimadas por extrapolação. Os resultados reais podem variar. Os usuários deste documento devem verificar os dados aplicáveis para o seu ambiente específico.

As informações relativas a produtos não IBM foram obtidas junto aos fornecedores dos respectivos produtos, de seus anúncios publicados ou de outras fontes disponíveis publicamente. A IBM não testou estes produtos e não pode confirmar a precisão de seu desempenho, compatibilidade nem qualquer outra reivindicação relacionada a produtos não IBM. Dúvidas sobre os recursos de produtos não IBM devem ser encaminhadas diretamente a seus fornecedores.

Todas as declarações relacionadas aos objetivos e intenções futuras da IBM estão sujeitas a alterações ou cancelamento sem aviso prévio e representam apenas metas e objetivos.

Estas informações contêm exemplos de dados e relatórios utilizados nas operações diárias de negócios. Para ilustrá-los da forma mais completa possível, os exemplos podem incluir nomes de indivíduos, empresas, marcas e produtos. Todos os nomes são fictícios e qualquer semelhança com nomes e endereços utilizados por uma empresa real é mera coincidência.

#### LICENÇA DE COPYRIGHT:

Estas informações contêm programas de aplicativos de amostra na linguagem fonte, ilustrando as técnicas de programação em diversas plataformas operacionais. O Cliente pode copiar, modificar e distribuir estes programas de amostra sem a necessidade de pagar à IBM, com objetivos de desenvolvimento, utilização, marketing ou distribuição de programas aplicativos em conformidade com a interface de programação de aplicativo para a plataforma operacional para a qual os programas de amostra são criados. Esses exemplos não foram testados completamente em todas as condições. Portanto, a IBM não pode garantir ou implicar a confiabilidade, manutenção ou função destes programas. Os programas de amostra são fornecidos "no estado em que se encontram", sem garantia de nenhum tipo. A IBM não poderá ser responsabilizada por qualquer dano causado pelo uso dos programas de amostra pelo Cliente.

Cada cópia ou parte destes programas de amostra ou qualquer trabalho derivado deve incluir um aviso de copyright com os dizeres:

© (*nome da empresa*) (*ano*). Partes deste código são derivadas dos Programas de Amostra da IBM Corp. © Copyright IBM Corp. \_*digite o ano ou anos*\_. Todos os direitos reservados.

#### **Marcas Registradas**

IBM, o logotipo IBM e ibm.com são marcas ou marcas registradas da International Business Machines Corp., registradas em vários países no mundo todo. Outros nomes de produtos e serviços podem ser marcas registradas da IBM ou de outras empresas. Uma lista atual de marcas registradas da IBM está disponível na web em ["Copyright and trademark information"](http://www.ibm.com/legal/copytrade.html) em www.ibm.com/legal/copytrade.shtml.

Os termos a seguir são marcas ou marcas registradas de outras empresas

- v Linux é uma marca registrada de Linus Torvalds nos Estados Unidos e/ou em outros países.
- v Java e todas as marcas registradas e logotipos baseados em Java são marcas ou marcas registradas da Oracle e/ou de suas afiliadas.
- v UNIX é uma marca registrada do The Open Group nos Estados Unidos e em outros países.
- v Intel, o logotipo Intel, Intel Inside, o logotipo Intel Inside, Celeron, Intel SpeedStep, Itanium e Pentium são marcas ou marcas registradas da Intel Corporation ou suas subsidiárias nos Estados Unidos e em outros países.
- v Microsoft, Windows, Windows NT e o logotipo Windows são marcas registradas da Microsoft Corporation nos Estados Unidos e/ou em outros países.

Outros nomes de empresas, produtos ou serviços podem ser marcas registradas ou marcas de serviços de terceiros.

# **Índice Remissivo**

### **A**

ajuda [instruções SQL 62](#page-69-0) [arquivo db2dsdriver.cfg 19](#page-26-0) [arquivo de configuração 19](#page-26-0) atualizações [Centro de Informações do DB2 63](#page-70-0)[, 64](#page-71-0) [avisos 69](#page-76-0)

## **B**

bancos de dados de mainframe [conectando-se ao 4](#page-11-0) bancos de dados midrange [conectando-se ao 4](#page-11-0)

## **C**

Centro de Informações do DB2 [atualização 63](#page-70-0)[, 64](#page-71-0) [versões 62](#page-69-0) clientes [combinações de servidores 5](#page-12-0) clientes de servidores de dados IBM [contas do usuário 45](#page-52-0) instalando [Linux 49](#page-56-0) [UNIX 49](#page-56-0) [Windows 11](#page-18-0)[, 45](#page-52-0) [tipos 3](#page-10-0) comando db2dsdcfgfill [detalhes 23](#page-30-0) comandos [db2dsdcfgfill 23](#page-30-0) db2setup [instalando clientes de servidor de dados 49](#page-56-0) Command Line Processor Plus (CLPPlus) [visão geral 4](#page-11-0) comunicações cliente para servidor conexões [configuração 15](#page-22-0) contas do usuário [clientes de servidores de dados IBM 45](#page-52-0) [criar comando de arquivo de configuração 23](#page-30-0)

## **D**

desinstalando [clientes de servidores de dados IBM 51](#page-58-0) IBM Data Server Driver Package [Linux 39](#page-46-0) [UNIX 39](#page-46-0) [Windows 37](#page-44-0) documentação [arquivos PDF 60](#page-67-0) [impressos 60](#page-67-0) [termos e condições de utilização 67](#page-74-0) [visão geral 59](#page-66-0)

### **E**

espaço em disco [requisitos 9](#page-16-0)

## **I**

IBM Data Server Client [visão geral 43](#page-50-0) IBM Data Server Driver Package instalando [Linux 12](#page-19-0) [opções do comando setup 11](#page-18-0) [UNIX 12](#page-19-0) [Windows 11](#page-18-0) requisitos de instalação [Linux 10](#page-17-0) [UNIX 10](#page-17-0) [Windows 9](#page-16-0) [restrições 9](#page-16-0)[, 10](#page-17-0) validando a instalação [ADO.NET 28](#page-35-0) [alias do DSN 25](#page-32-0) [CLPPlus 25](#page-32-0) [usando a CLI 25](#page-32-0) [visão geral 3](#page-10-0) IBM data server drivers [tipos 3](#page-10-0) identificação de problema [informações disponíveis 66](#page-73-0) [tutoriais 66](#page-73-0) instruções SQL ajuda [exibindo 62](#page-69-0)

## **L**

Linux instalando [clientes de servidores de dados IBM 49](#page-56-0) [IBM Data Server Driver Package 12](#page-19-0)

### **M**

memória requisitos [IBM Data Server Driver Package 9](#page-16-0) módulos de mesclagem [instância do IBM Data Server Driver Package 33](#page-40-0)

### **P**

[palavras-chave do driver do servidor de dados 19](#page-26-0) produtos DB2 [informações gerais 55](#page-62-0) [pacote 55](#page-62-0) protocolos de comunicação [visão geral 17](#page-24-0)

# **R**

resolução de problemas [informações on-line 66](#page-73-0) [tutoriais 66](#page-73-0)

## **S**

servidores [combinações de clientes 5](#page-12-0)

# **T**

TCP/IP [IBM Data Server Driver Package 17](#page-24-0) termos e condições [publicações 67](#page-74-0) tutoriais [identificação de problema 66](#page-73-0) [lista 66](#page-73-0) [pureXML 66](#page-73-0) [resolução de problemas 66](#page-73-0)

# **U**

UNIX instalando [clientes de servidores de dados IBM 49](#page-56-0) [IBM Data Server Driver Package 12](#page-19-0)

## **W**

Windows instalando [clientes de servidores de dados IBM 11](#page-18-0)[, 45](#page-52-0) [IBM Data Server Driver Package 11](#page-18-0)

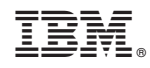

Impresso no Brasil

G517-0197-00

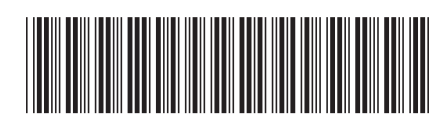

Spine information: Spine information:

1 IBM DB2 10.1 para Linux, UNIX e Windows **Instalalando o IBM Data Server Clients** -Instalalando o IBM Data Server Clients

IBM DB2 10.1 para Linux, UNIX e Windows